# *Digi Connect™ Wi-Wave Hardware Reference*

**. . . . . . . . . . . . . . . . . . . . . . . . . . . . . . . . . . . . . . . . . . . . . . . . . . . . . . . . . . . . . . . . . .** 

**Part number/version: 90000797\_B Release date: September 2007 www.digiembedded.com**

©2007 Digi International Inc. Printed in the United States of America. All rights reserved.

Digi, Digi International, the Digi logo, a Digi International Company, Jump Start Kit, ConnectCore, NET+, NET+OS and NET+Works are trademarks or registered trademarks of Digi International, Inc. in the United States and other countries worldwide. All other trademarks are the property of their respective owners.

Information in this document is subject to change without notice and does not represent a committment on the part of Digi International.

Digi provides this document "as is," without warranty of any kind, either expressed or implied, including, but not limited to, the implied warranties of fitness or merchantability for a particular purpose. Digi may make improvements and/or changes in this manual or in the product(s) and/or the program(s) described in this manual at any time.

This product could include technical inaccuracies or typographical errors. Changes are made periodically to the information herein; these changes may be incorporated in new editions of the publication.

**Digi International, Inc. 11001 Bren Road East Minnetonka, MN 55343 U.S.A. United States: +1 877 912-3444 Other locations: +1 952 912-3444**

**www.digiembedded.com**

# *Contents*

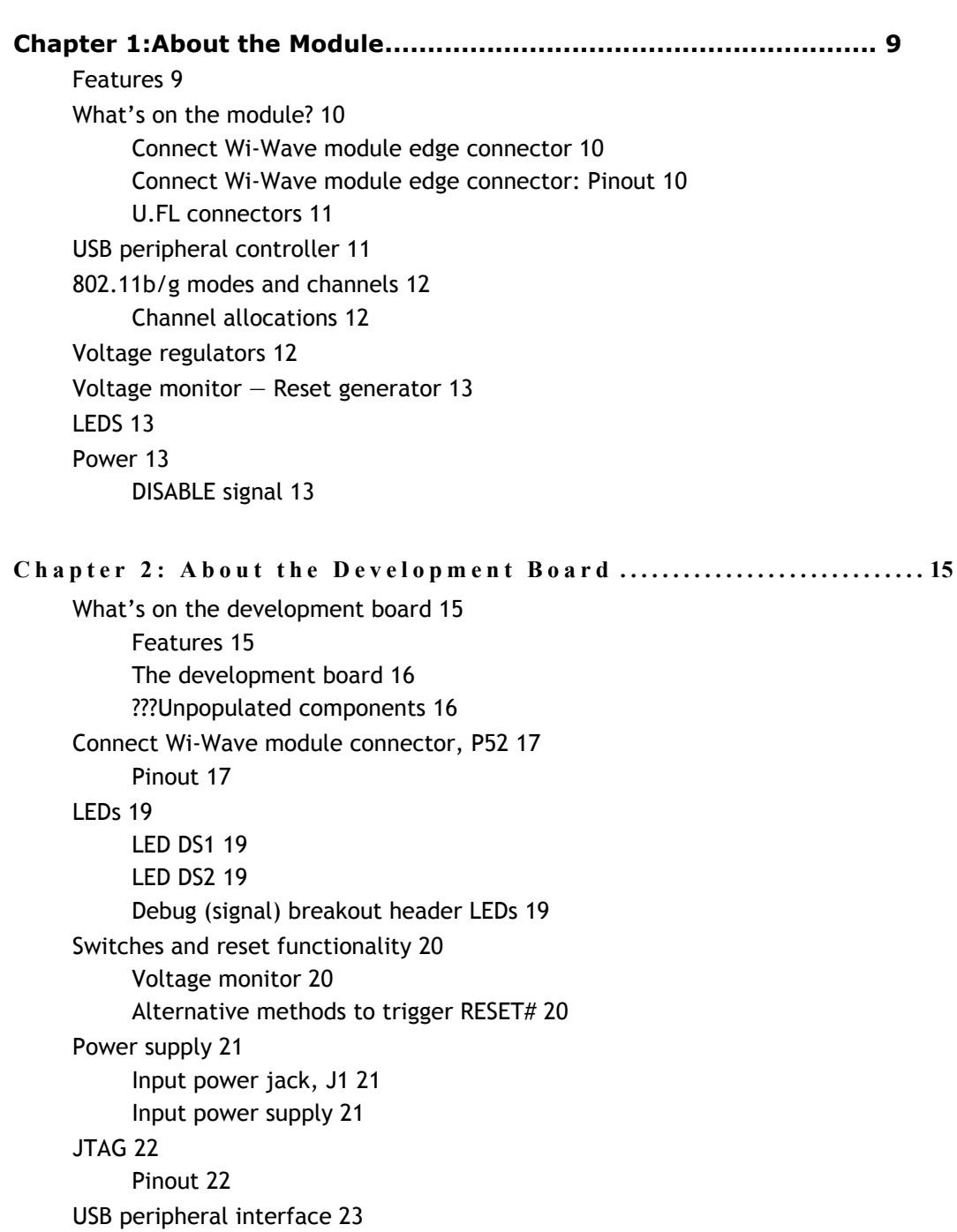

**. . . . . . . . . . . . . . . . . . . . . . . . . . . . . . . . . . . . . . . . . . . . . . . . . . . . . . . . . . . . . . . . . . . . .**

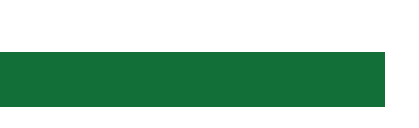

[USB peripheral jack, J4 23](#page-20-1) [Important 23](#page-20-2) [Debug breakout header, P201 24](#page-21-0) [Debug breakout header signal map 24](#page-21-1) [W\\_DISABLE# signal 24](#page-21-2) [U.FL and RP-SMA connectors 25](#page-22-0) [U.FL connectors 25](#page-22-1) [???U.FL cables 25](#page-22-2) [RP-SMA connectors 26](#page-23-0) [For more information 26](#page-23-1) **[C h a p t e r 3 : U s i n g t h e A n t e n n a . . . . . . . . . . . . . . . . . . . . . . . . . . . . . . . . . . . . . . . . . . . . 27](#page-24-0)** [Necessary Conditions for Integration 27](#page-24-1) Connect [Wi-Wave antenna configurations 28](#page-25-0) [U.FL cable and RP-SMA connection 28](#page-25-1) [General information 29](#page-26-0) [Antenna switch 29](#page-26-1) [Antenna specifications: 2 dBi Dipole 29](#page-26-2) [Attributes 29](#page-26-3) [Dimensions 29](#page-26-4) [Antenna strength \(radiation pattern\) diagram 30](#page-27-0) [Antenna specifications: 5.5 dBi Dipole 31](#page-28-0) [Attributes 31](#page-28-1) [Dimensions 31](#page-28-2) [Radiation pattern: H-Plane \(2.0 and 5.0 GHz\) 32](#page-29-0) [Radiation pattern: E-plane \(2.0 and 5.0 GHz\) 33](#page-30-0)

[End Product Labeling 34](#page-31-0)

[End User Manual: RF Exposure Statements 34](#page-31-1) [Additional End User Information 34](#page-31-2)

#### **[Appendix A:Specifications 37](#page-34-0)**

[Environmental specifications 37](#page-34-1) [Mechanical dimensions 37](#page-34-2) [Power requirements 38](#page-35-0) [RF exposure statement 38](#page-35-1) [Safety statements 38](#page-35-2) [Module and development board dimensions 39](#page-36-0) [Module dimensions 39](#page-36-1) [Development board dimensions 40](#page-37-0)

**[Appendix B: Certifications 41](#page-38-0)** [FCC Part 15 Class B 41](#page-38-1)

# *Using this Guide*

This guide provides information about the Digi Connect Wi-Wave embedded core module.

**. . . . . . . . . . . . . . . . . . . . . . . . . . . . . . . . . . . . . . . . . . . . . . . . . . . . . . . . . . . . . . . . . . . . .**

**Conventions used in this guide**

This table describes the typographic conventions used in this guide:

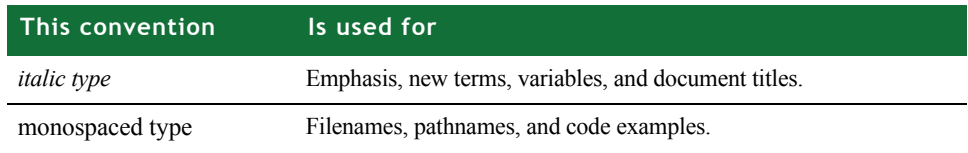

## **. . . . . . . . . . . . . . . . . . . . . . . . . . . . . . . . . . . . . . . . . . . . . . . . . . . . . . . . . . . . . . . . . . . . . . . . . . . . . . . . . . Digi information**

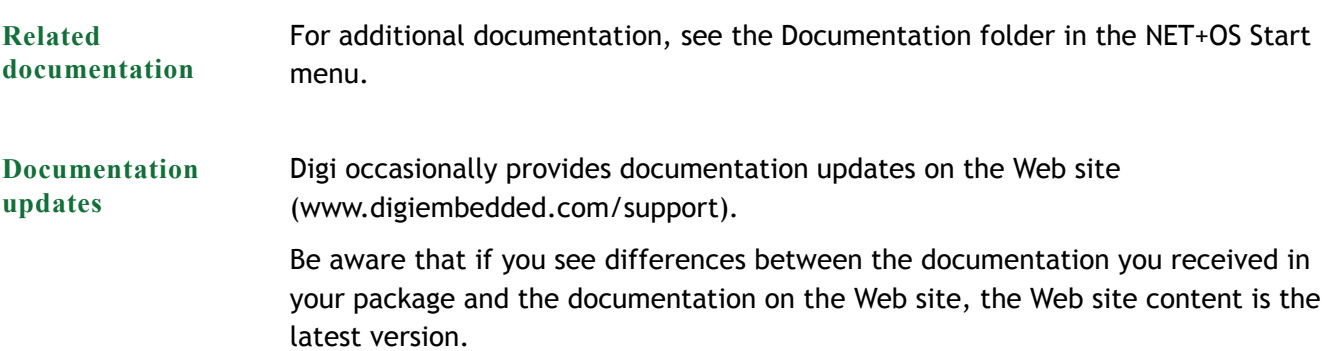

#### **Contact information**

For more information about your Digi products, or for customer service and technical support, contact Digi International.

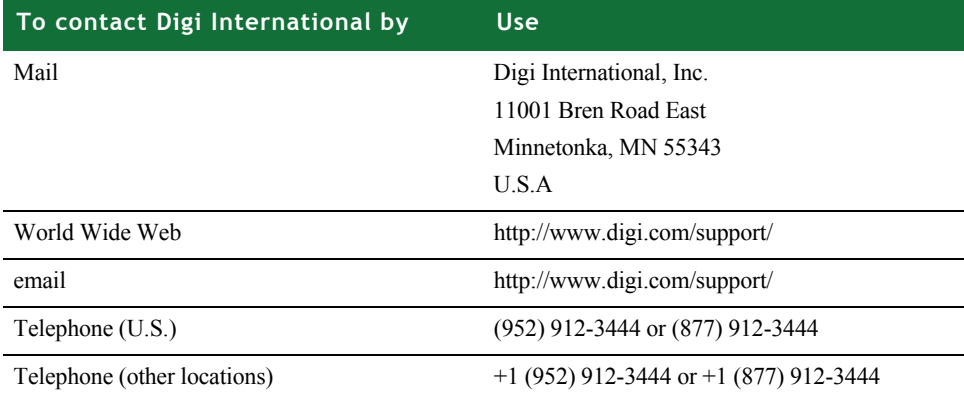

# <span id="page-6-0"></span>*Chapter 1:About the Module*

<span id="page-6-4"></span><span id="page-6-3"></span> $\overline{\mathsf{L}}$  he Digi Connect Wi-Wave module is an 802.11b/g WLAN communications module for use in embedded applications. The module is a single circuit card packaged in a PCI Express Mini Card form factor, and supports all the RF, analog, and digital circuitry necessary to implement WLAN functionality. Using Digi's baseband processor technology, this module is the ideal choice for embedded applications requiring long-term product availability in conjunction with reliability and easy design integration.

<span id="page-6-5"></span>The primary interface to the module is through a standards-compliant PCI Express Mini Card edge connector, using a USB 2.0 full speed/high speed link for communication with the host system.

**Note:** The Connect Wi-Wave edge connector pinout is compliant with the PCI Express Mini Card Electromechanical Specification, Revision 1.1 (March 28, 2005) with this exception: the Connect Wi-Wave has a 4-wire JTAG programming interface mapped to pins 45, 47, 49, and 51.

The Connect Wi-Wave module also provides a dual diversity antenna option through two on-board U.FL connectors, which allow for cabling to remote 2.4 GHz antennas.

- <span id="page-6-2"></span><span id="page-6-1"></span>**. . . . . . . . . . . . . . . . . . . . . . . . . . . . . . . . . . . . . . . . . . . . . . . . . . . . . . . . . . . . . . . . . . . . . . . . . . . . . . . . . . Features**
	- **Ultra-compact and standards-based form factor**
	- Easy design integration through USB 2.0 full speed/high speed interface
	- **Dual diversity antenna option through two on-module U.FL antenna connectors**
	- Digi 802.11b/g baseband processor technology for long-term product availability
	- $\blacksquare$  -30°C to +70°C operating temperature for harsh environments
	- RoHS compliant design

### <span id="page-7-0"></span>**What's on the module?**

<span id="page-7-3"></span>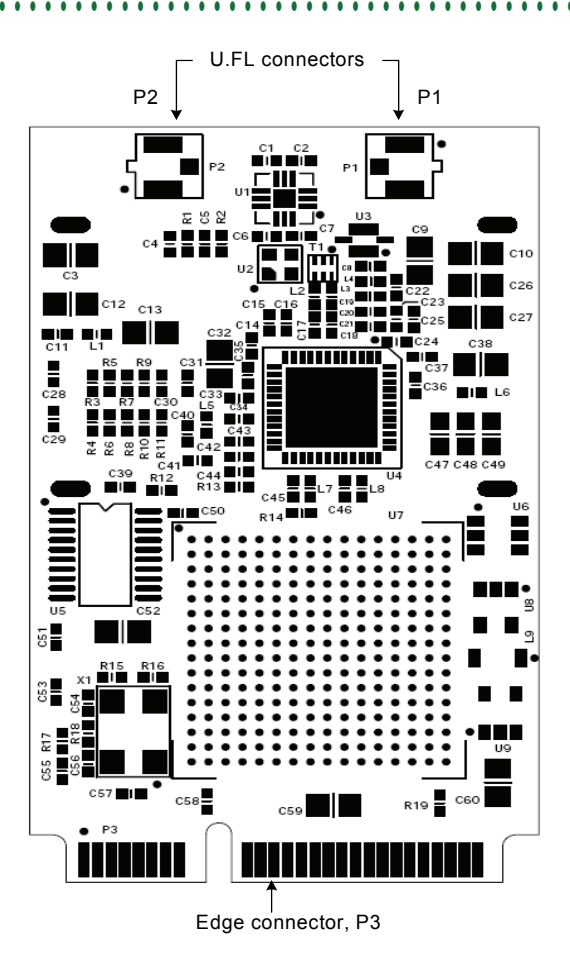

<span id="page-7-4"></span><span id="page-7-1"></span>**Connect Wi-Wave module edge connector** The Connect Wi-Wave module edge connector is a 52-pin connector whose pinout follows the standard PCI Express Mini Card edge connector pinout as stated in the PCI Express Mini Card Electromechanical Specification, Revision 1.1, with this exception: JTAG signals are mapped onto pins 45, 47, 49, and 51. These signals are reserved and not intended for user applications.

<span id="page-7-5"></span><span id="page-7-2"></span>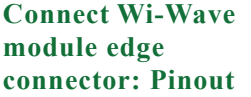

The module edge connector is configured as shown (signal direction w.r.t Wi-Wave):

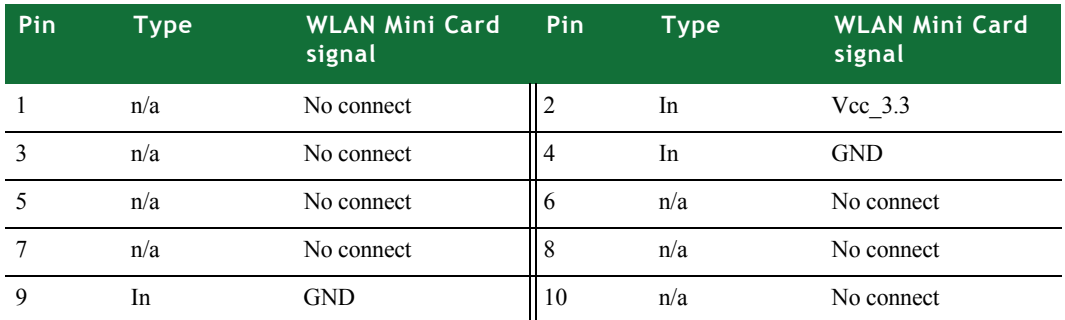

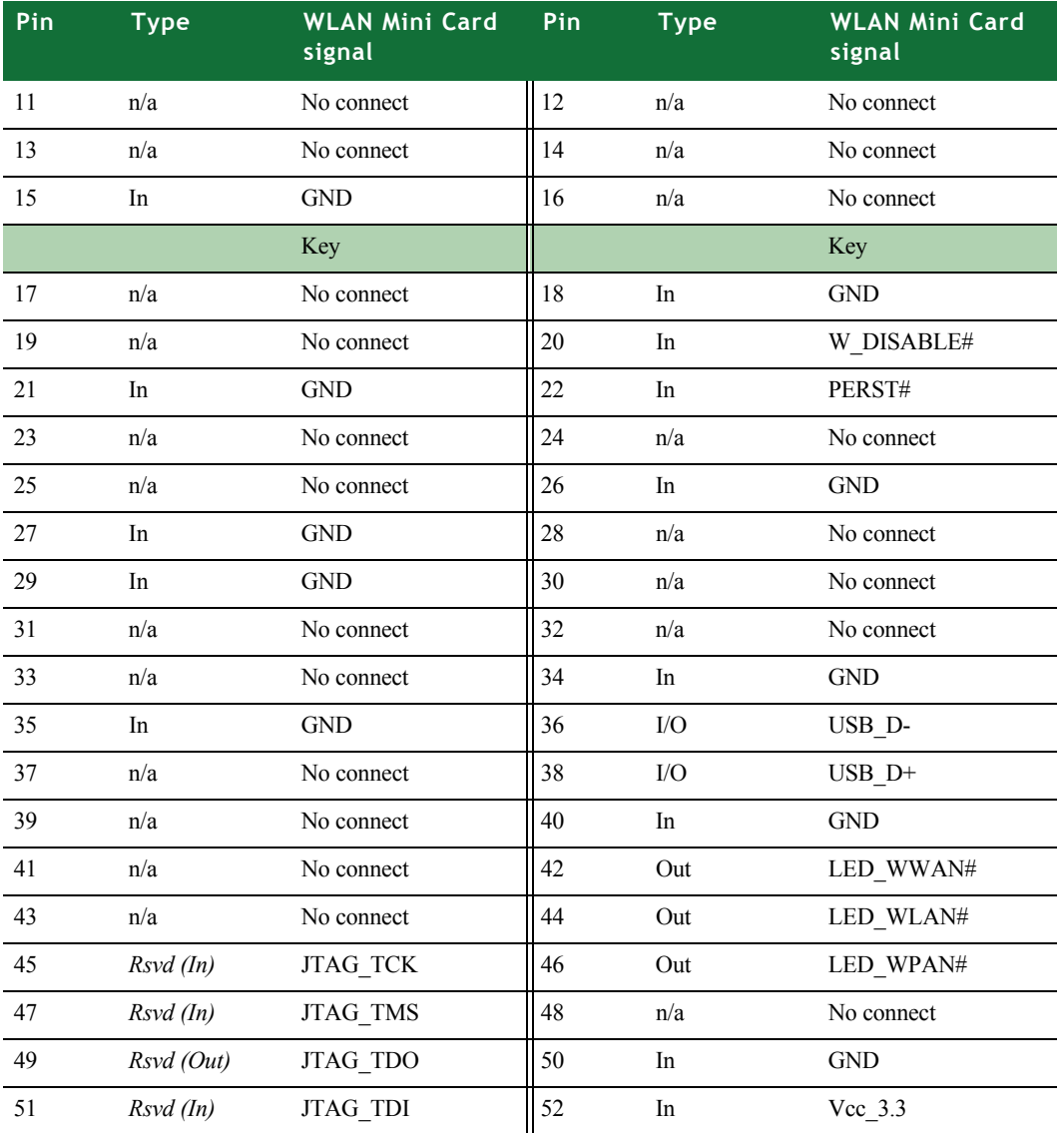

<span id="page-8-0"></span>**U.FL connectors** The module uses two U.FL antenna connectors (P1 and P2) to allow for cabling to embedded antennas or external antenna connectors. For more information, see [Chapter 3, "Using the Antenna."](#page-24-2)

## <span id="page-8-2"></span><span id="page-8-1"></span>**. . . . . . . . . . . . . . . . . . . . . . . . . . . . . . . . . . . . . . . . . . . . . . . . . . . . . . . . . . . . . . . . . . . . . . . . . . . . . . . . . . USB peripheral controller**

The module uses a peripheral USB controller to interface to either a full speed or high speed USB 2.0 link. The link first tries to communicate to the host system board at the high speed USB rate (480 Mbps). If not successful, the link reverts to the full speed USB rate (12 Mbps). This link is used for all communication between the module and the host system board.

**Note:** The Connect Wi-Wave module does not support low-speed USB connections.

## <span id="page-9-3"></span><span id="page-9-0"></span>**. . . . . . . . . . . . . . . . . . . . . . . . . . . . . . . . . . . . . . . . . . . . . . . . . . . . . . . . . . . . . . . . . . . . . . . . . . . . . . . . . . 802.11b/g modes and channels**

The Connect Wi-Wave transmits and receives data at up to 11 Mbps when operating in 802.11b mode and up to 54 Mbps when operating in 802.11g mode. It supports these 802.11b/g channels:

- Channels 1 through 11 for North America (2.401 GHz-2.473 GHz)
- Channels 1 through 13 for Europe (2.401 GHz-2.483 GHz)
- Channels 1 through 14 for Asia (2.401 GHz-2.495 GHz)

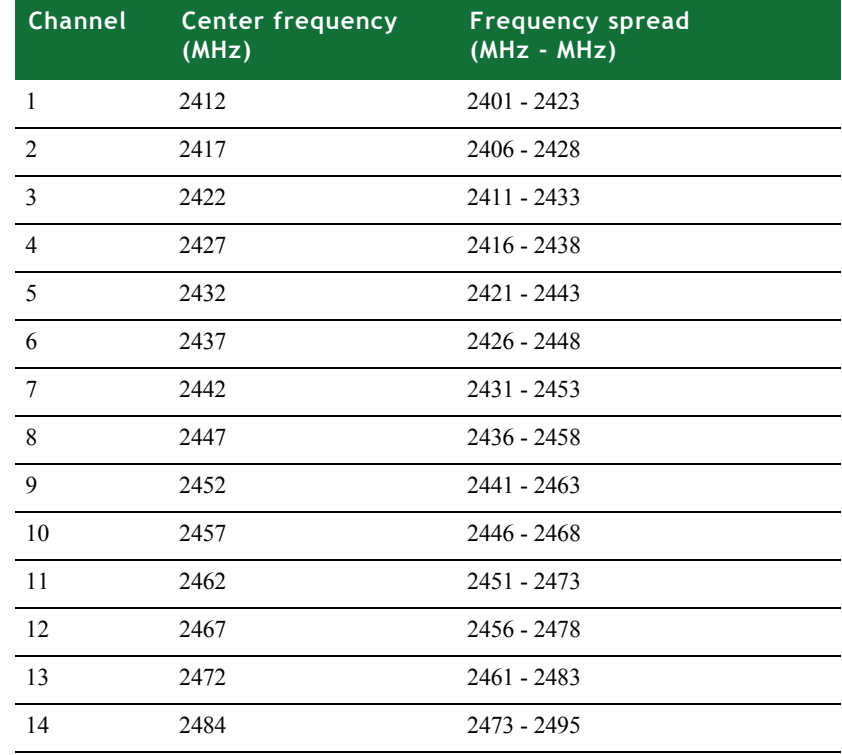

#### <span id="page-9-1"></span>**Channel allocations**

<span id="page-9-4"></span><span id="page-9-2"></span>**. . . . . . . . . . . . . . . . . . . . . . . . . . . . . . . . . . . . . . . . . . . . . . . . . . . . . . . . . . . . . . . . . . . . . . . . . . . . . . . . . . Voltage regulators**

The module takes in  $3.3V±9%$  (3.00V to 3.60V) as its main input power. This power is filtered and used as a 3.3V supply to portions of the digital logic. This power also acts as input to dedicated on-board voltage regulators.

## <span id="page-10-8"></span><span id="page-10-0"></span>**. . . . . . . . . . . . . . . . . . . . . . . . . . . . . . . . . . . . . . . . . . . . . . . . . . . . . . . . . . . . . . . . . . . . . . . . . . . . . . . . . . Voltage monitor — Reset generator**

The module does not provide a voltage monitor or automatic reset signal generator; rather, the module uses a reset signal generated by the host system board.

<span id="page-10-5"></span><span id="page-10-1"></span>**. . . . . . . . . . . . . . . . . . . . . . . . . . . . . . . . . . . . . . . . . . . . . . . . . . . . . . . . . . . . . . . . . . . . . . . . . . . . . . . . . . LEDS**

The module does not have any on-board LEDs, but it drives the LED\_WLAN# signal (pin 44) to indicate WLAN association and transmit/receive activity. This table shows the different LED states:

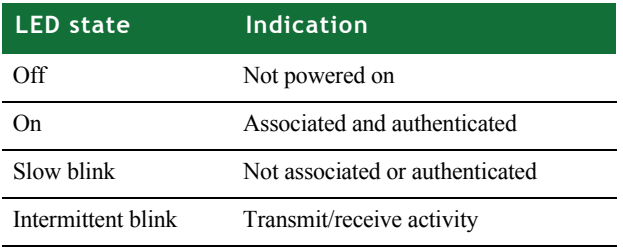

<span id="page-10-7"></span><span id="page-10-2"></span>**. . . . . . . . . . . . . . . . . . . . . . . . . . . . . . . . . . . . . . . . . . . . . . . . . . . . . . . . . . . . . . . . . . . . . . . . . . . . . . . . . . Power**

The module requires only +3.3 VDC, 750 mA max. This power must be a wellregulated +3.3V supply due to limited supply filtering in the module. The digital inputs and outputs are 3.3V CMOS compatible. See ["Power requirements" on](#page-35-3)  [page 38](#page-35-3) for specifications.

<span id="page-10-6"></span><span id="page-10-4"></span><span id="page-10-3"></span>**DISABLE signal** The module supports the active low W\_DISABLE# signal (pin 20) as specified in the PCI Express Mini Card Electromechanical Specification. This signal not only disables the power supplies to the radio portion of the module, it also powers down additional portions of the module to reduce power consumption to a minimum.

# <span id="page-12-0"></span>*Chapter 2:About the Development Board*

<span id="page-12-3"></span> $\mathbf{I}$  he development board is designed for product evaluation and development purposes. In addition to the Connect Wi-Wave connector, the development board provides several breakout connectors and interfaces.

## <span id="page-12-1"></span>**. . . . . . . . . . . . . . . . . . . . . . . . . . . . . . . . . . . . . . . . . . . . . . . . . . . . . . . . . . . . . . . . . . . . . . . . . . . . . . . . . . What's on the development board**

- <span id="page-12-4"></span><span id="page-12-2"></span>Features **Executes Connect Wi-Wave connector** 
	- **Pushbutton reset switch and under voltage reset logic**
	- **External USB Type B connector USB peripheral interface**
	- **Additional signal headers for user access**
	- Two U.FL RP-SMA antenna connectors
	- $\blacksquare$  -30°C to +75°C ambient operating temperature
	- **RoHS** compliant design

#### <span id="page-13-2"></span><span id="page-13-0"></span>**The development board**

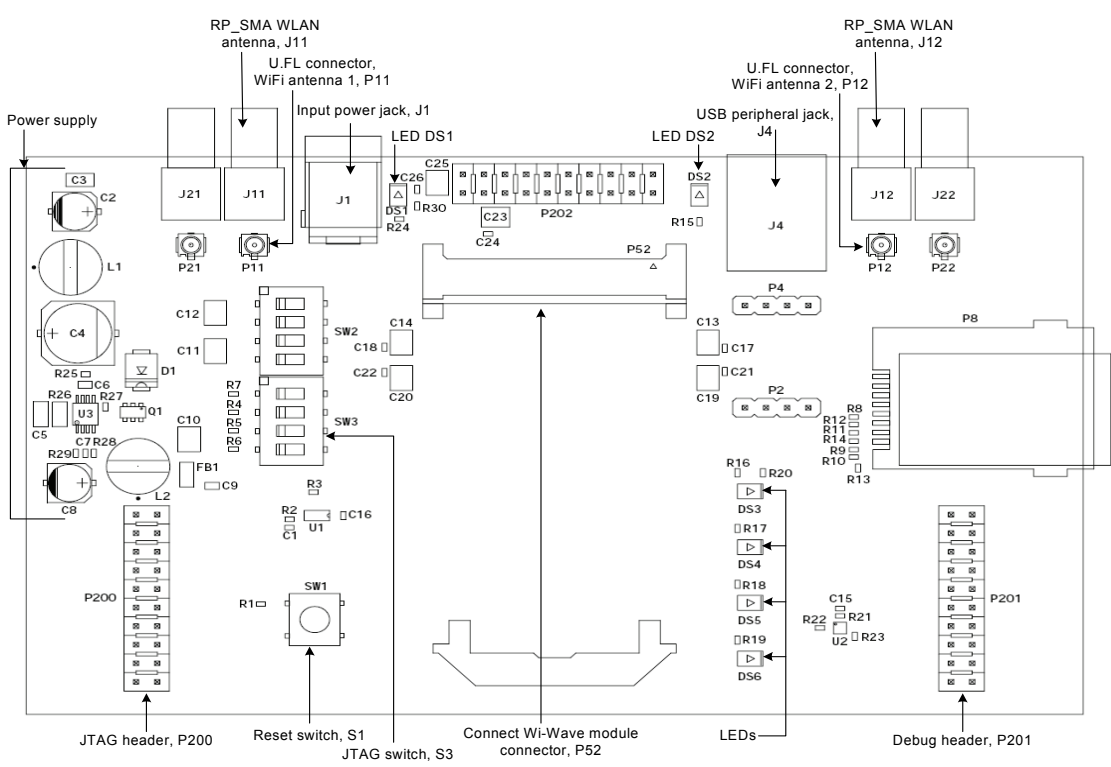

#### <span id="page-13-1"></span>**???Unpopulated components**

There are components on the development that currently are not populated. Do not use these components:

- P2, SMBus breakout header
- P4, USB breakout header
- **P202, PCIe breakout header**
- **P8, Cellular SIM Card socket**
- P21 and P22, Cellular Antenna 1 and Cellular Antenna 2 U.FL connectors
- J21 and J22, Cellular Antenna 1 and Cellular Antenna 2 SMA connectors
- SW2 switch
- Resistors R10 and R11

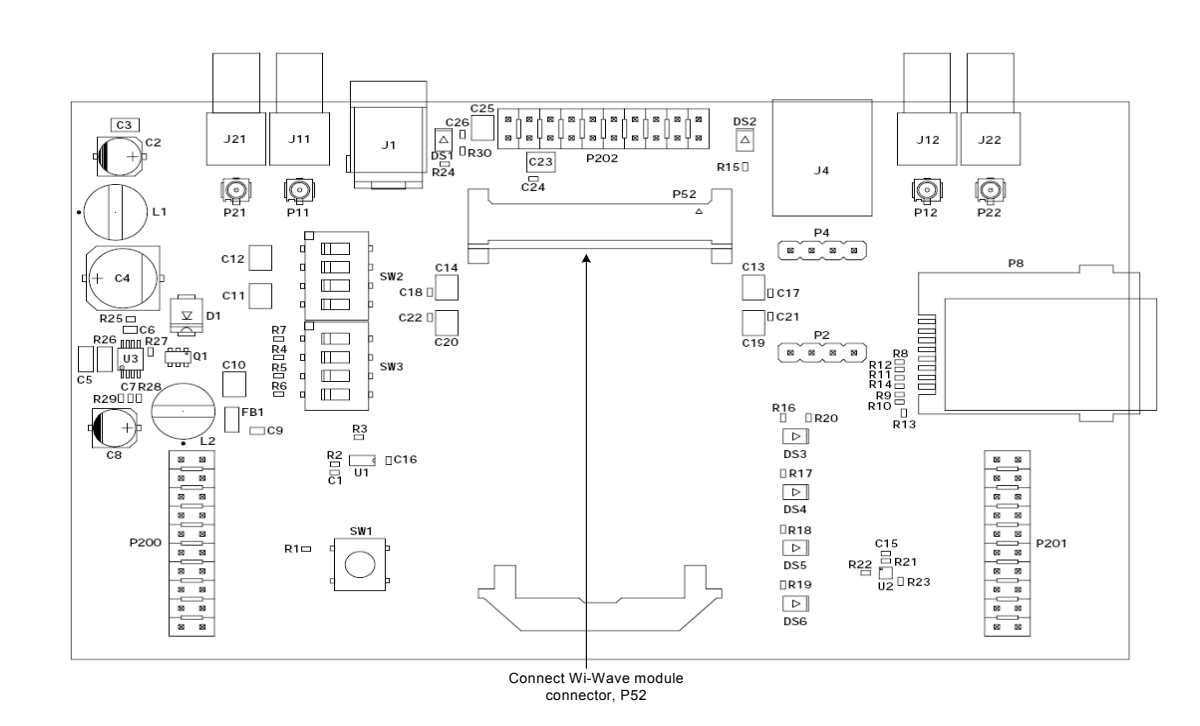

## <span id="page-14-2"></span><span id="page-14-0"></span>**. . . . . . . . . . . . . . . . . . . . . . . . . . . . . . . . . . . . . . . . . . . . . . . . . . . . . . . . . . . . . . . . . . . . . . . . . . . . . . . . . . Connect Wi-Wave module connector, P52**

Place the Connect Wi-Wave module into the connector and support bracket, P52, on the development board.

The Connect Wi-Wave module connector is a 52-pin connector that conforms to the PCI Express Mini Card Electromechanical Specification, Rev. 1.1, with additional non-standard connections (to the reserved pins on the standard connector). All the non-standard connections are routed through switches:

- **When the switches are off (default), the development board fully complies** with the PCI Express Mini Card Electrical Specification.
- When the switches are closed, the development board provides access to the additional signals. Note that these signals are reserved and not intended for user applications.

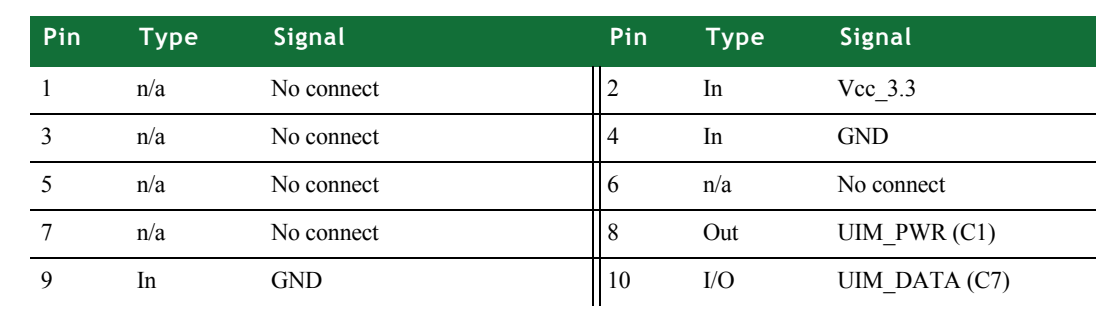

#### <span id="page-14-1"></span>**Pinout Note:** Signal direction w.r.t PCIe Mini Card.

*Connect Wi-Wave module connector, P52*

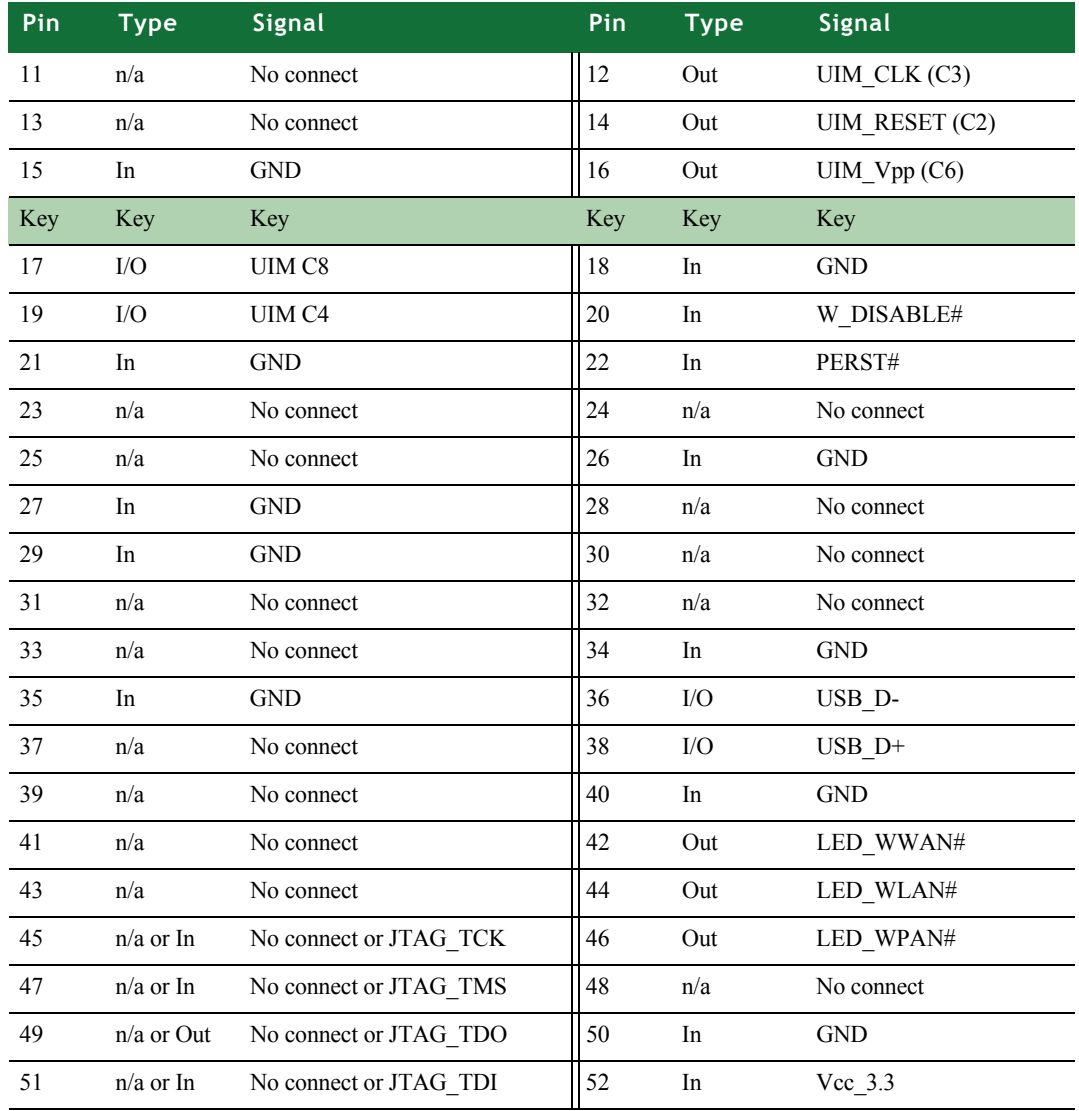

<span id="page-16-4"></span><span id="page-16-0"></span>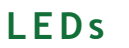

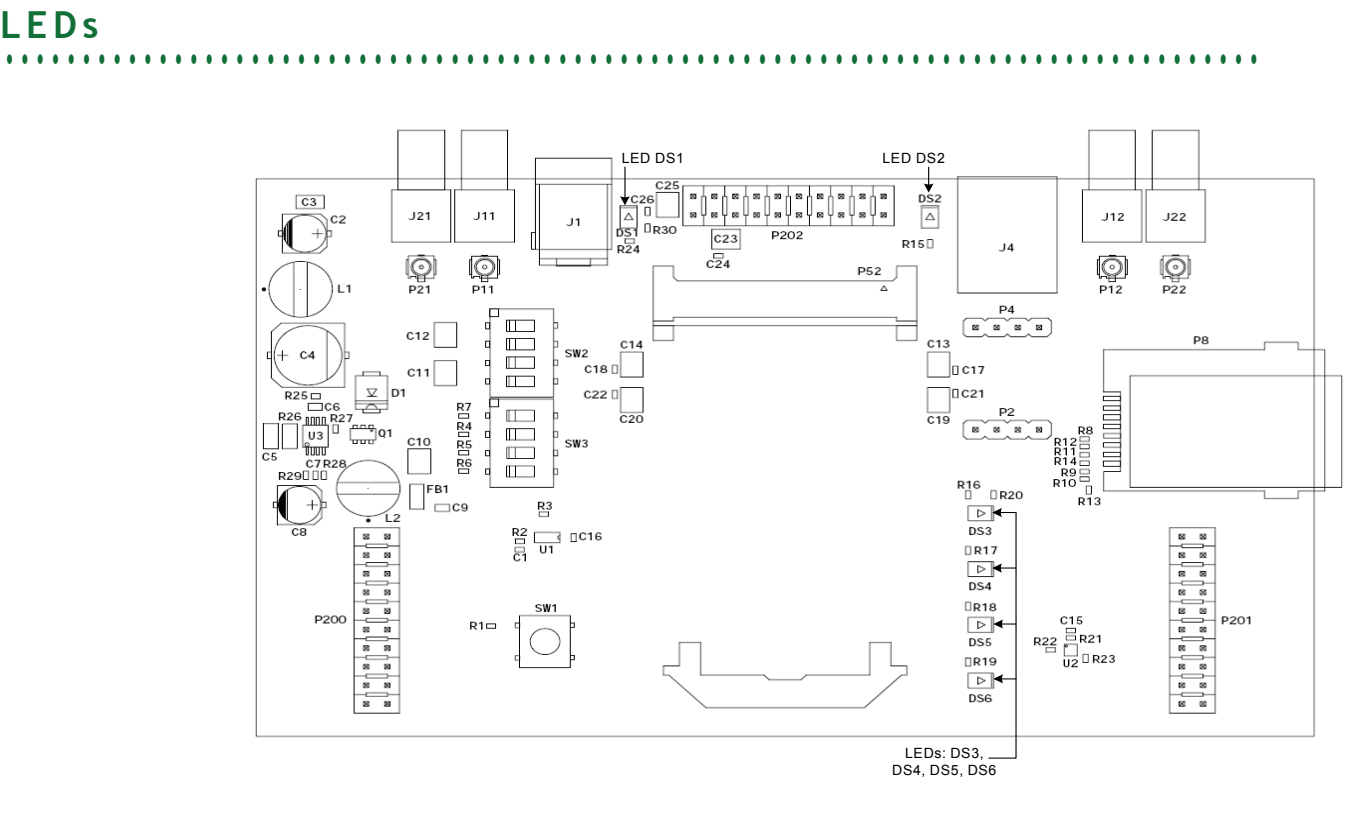

- <span id="page-16-5"></span><span id="page-16-1"></span>LED DS1 The switching regulator is adjusted to output  $+3.3V_{DC} \pm 5%$  or better. LED DS1 lights up when the regulator outputs +3.3V power. See ["Power supply" on page 21](#page-18-0) for more information.
- <span id="page-16-6"></span><span id="page-16-2"></span>**LED DS2** LED DS2 lights up when the host system supplies power over the USB bus. This LED indicates that the host platform has recognized the attachment of a USB peripheral device on the USB bus. See ["USB peripheral interface" on page 23](#page-20-0) for more information.

<span id="page-16-11"></span><span id="page-16-3"></span>**Debug (signal) breakout header LEDs** 

Four LEDs are associated with the debug (signal) breakout header:

- <span id="page-16-8"></span><span id="page-16-7"></span>**DISABLE, DS3:** Lights up when the W\_DISABLE# signal is asserted.
- **WAN, DS4: Reserved for future use.**
- <span id="page-16-10"></span><span id="page-16-9"></span>**LAN, DS5:** Lights up when the module drives the LED\_WLAN# signal.
- **PAN, DS6:** Reserved for future use.

See ["Debug breakout header, P201" on page 24](#page-21-0) for more information.

### <span id="page-17-3"></span><span id="page-17-0"></span>Switches and reset functionality

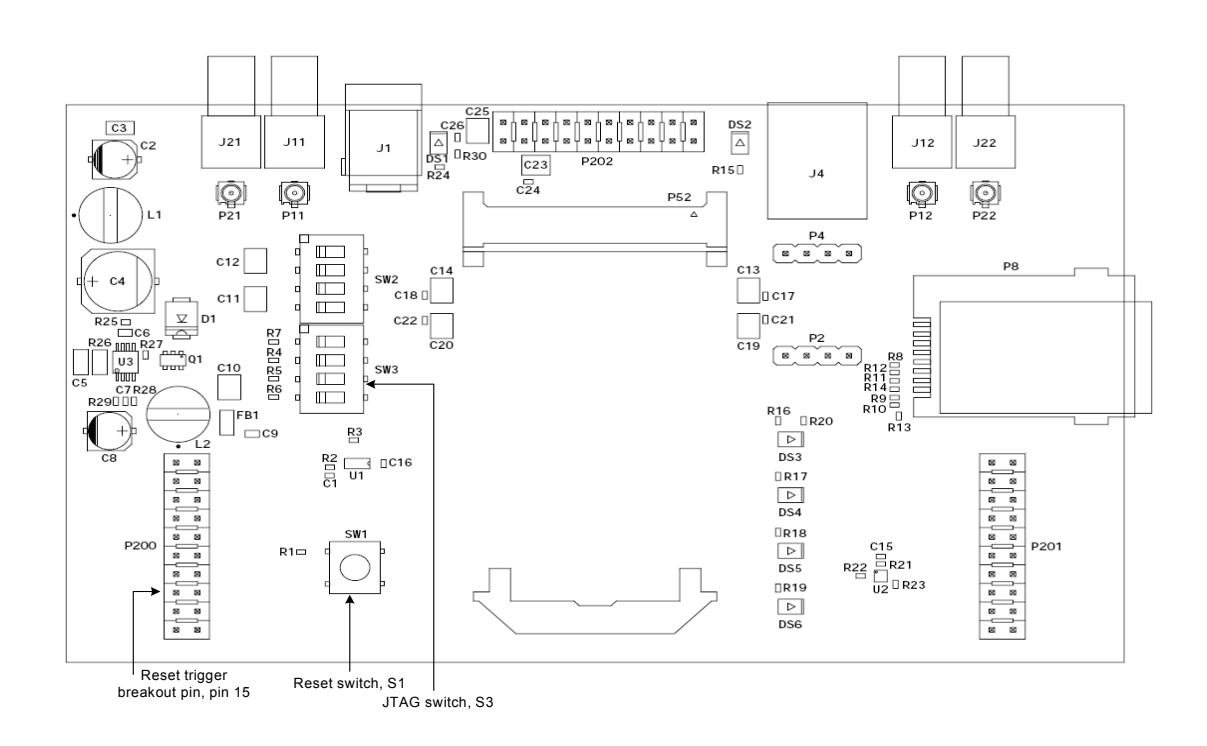

<span id="page-17-5"></span><span id="page-17-1"></span>**Voltage monitor** The development board provides a power supply voltage monitor and reset generator. When the +3.3V regulated supply voltage drops below 2.93V, the reset signal  $-$  RESET#  $-$  is asserted for a minimum of 140 msec. This signal is connected to the Connect Wi-Wave edge connector (pin 22), as well as to the signal breakout header for monitoring.

<span id="page-17-2"></span>**methods to trigger**  In addition to supply voltage monitoring, reset logic can be triggered in two other ways. The RESET# logic is asserted when you do one of these actions:

- Manually push SW1, a pushbutton reset switch on the development board
- Pull low pin 15 on the JTAG breakout header, P200

**Alternative** 

<span id="page-17-4"></span>**RESET#**

### <span id="page-18-3"></span><span id="page-18-0"></span>**Power supply**

The development board provides a  $3.3V<sub>DC</sub>$  switching power supply. Either a bench power supply or an AC wall adapter supplies input power to the development board. The required input voltage range is  $9-30V_{DC}$ .

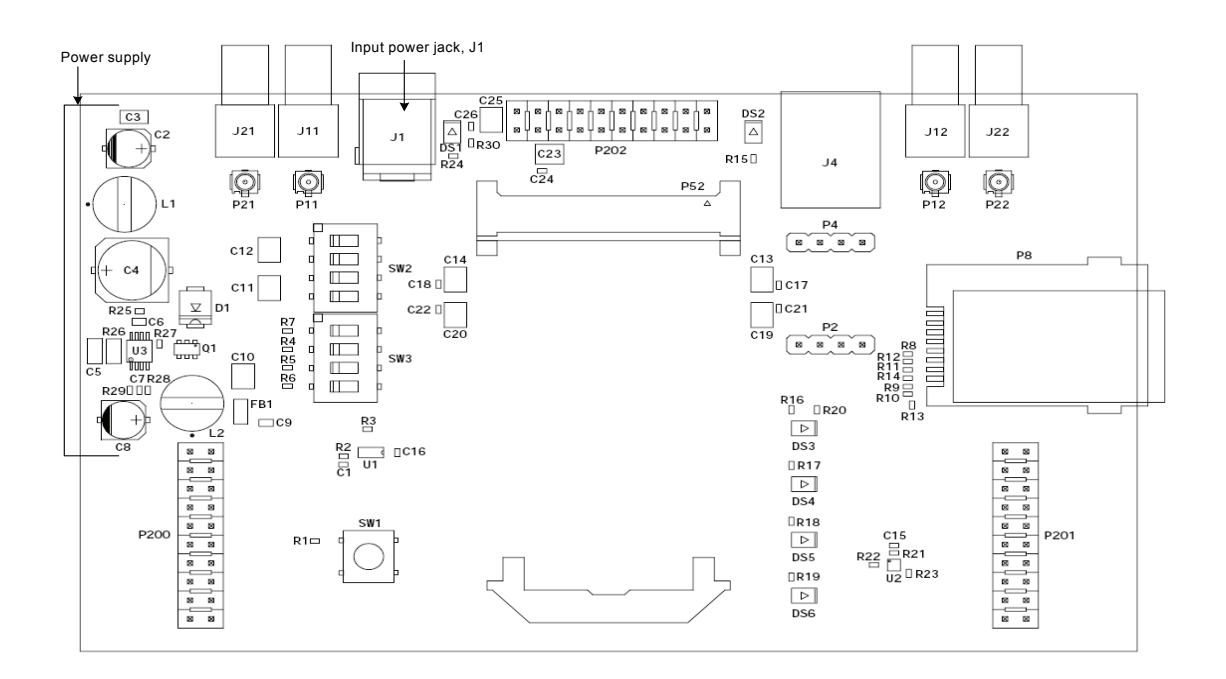

<span id="page-18-4"></span><span id="page-18-1"></span>**Input power jack, J1** The input power jack, J1, is a barrel connector that accepts 9-30 VDC. The power jack is labeled J1 on the development board. This figure schematically represents the power jack's polarity:

Ground 9-30VDC +/- 5%

#### <span id="page-18-5"></span><span id="page-18-2"></span>**Input power supply**

The output current of this regulator is limited to 3 amps and the Connect Wi-Wave module draws no more than 1.5 amps. Using these values as a guideline, and using an 80% efficiency for the switching regulator, the input power supply should be rated to provide at least 6 watts of power.

**Important:** The development board does not use USB power. You must always use the input power jack, J1, to power the development board.

**ABOUT THE DEVELOPMENT BOARD** *JTAG*

## <span id="page-19-2"></span><span id="page-19-0"></span>**. . . . . . . . . . . . . . . . . . . . . . . . . . . . . . . . . . . . . . . . . . . . . . . . . . . . . . . . . . . . . . . . . . . . . . . . . . . . . . . . . . JTAG**

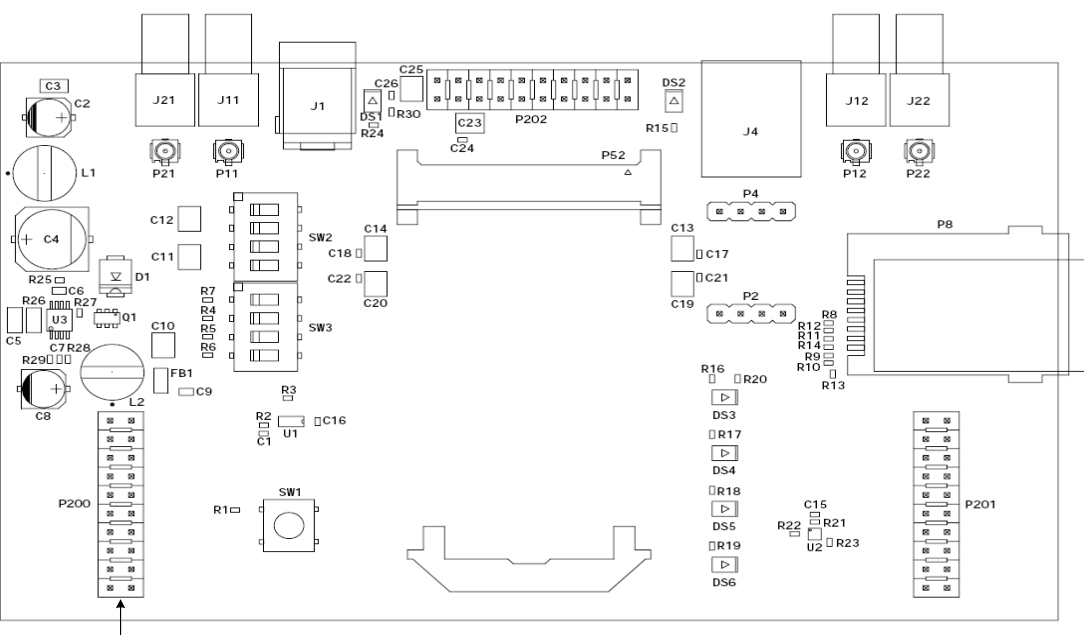

JTAG header, P200

<span id="page-19-1"></span>**Pinout** The development board provides a 20-pin JTAG header, P200. The pins are allocated as shown:

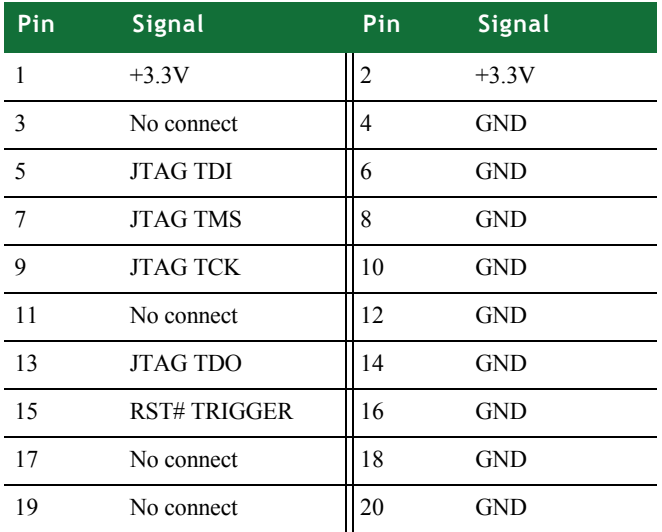

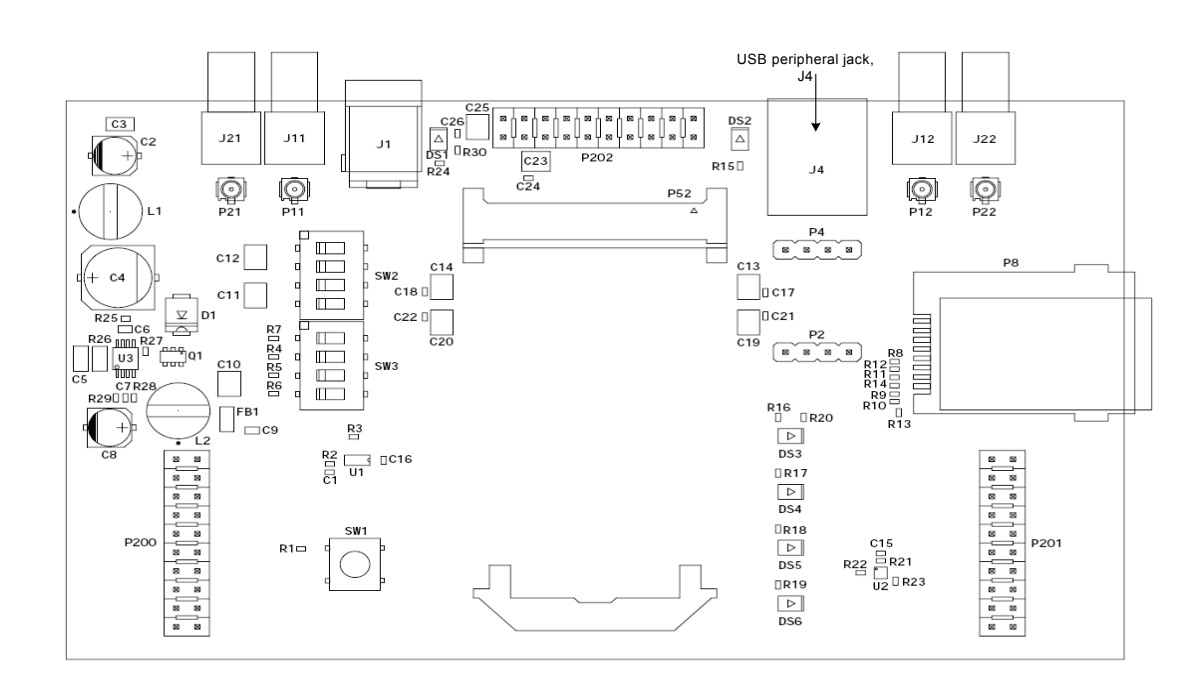

## <span id="page-20-3"></span><span id="page-20-0"></span>**. . . . . . . . . . . . . . . . . . . . . . . . . . . . . . . . . . . . . . . . . . . . . . . . . . . . . . . . . . . . . . . . . . . . . . . . . . . . . . . . . . USB peripheral interface**

<span id="page-20-4"></span><span id="page-20-1"></span>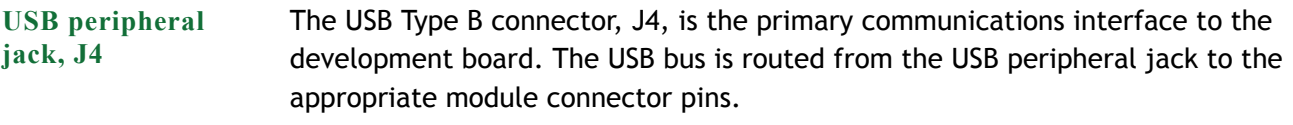

#### <span id="page-20-2"></span>**Important** The development board does not use USB power. You must always use the input power jack, J1, to power the development board.

## <span id="page-21-0"></span>**. . . . . . . . . . . . . . . . . . . . . . . . . . . . . . . . . . . . . . . . . . . . . . . . . . . . . . . . . . . . . . . . . . . . . . . . . . . . . . . . . . Debug breakout header, P201**

<span id="page-21-3"></span>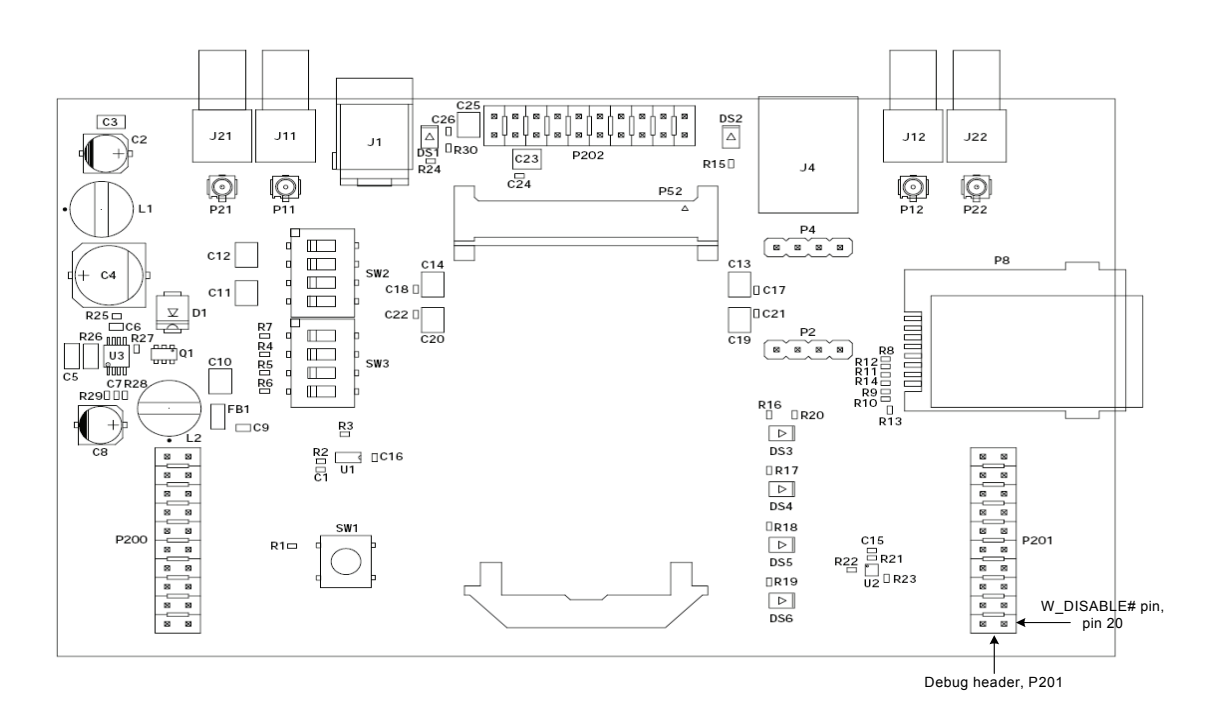

The debug breakout header's primary purpose is to provide access to the W\_DISABLE# signal. The W\_DISABLE# signal usually is used as a hardware means to disable RF transmissions from the module without software intervention.

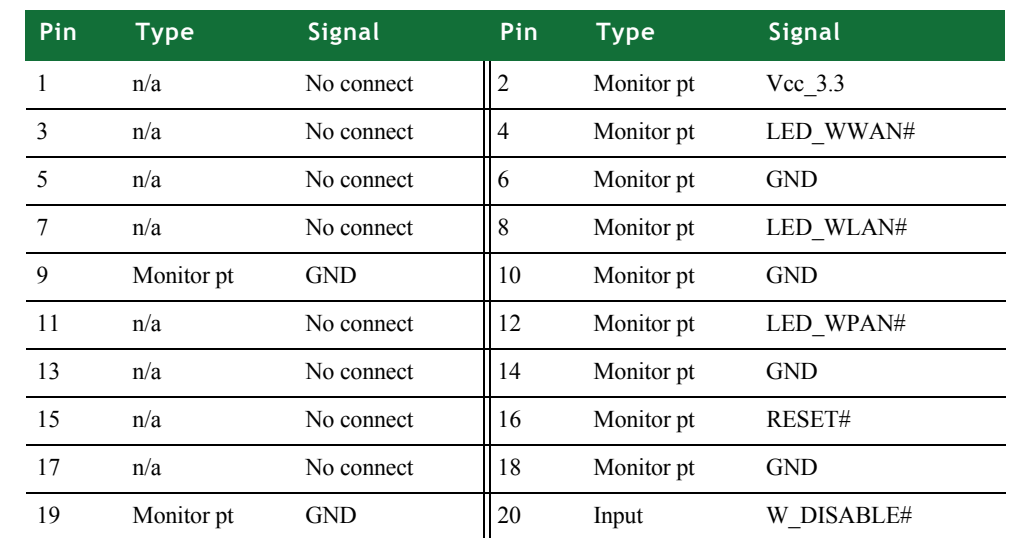

#### <span id="page-21-4"></span><span id="page-21-2"></span>**W\_DISABLE# signal**

<span id="page-21-1"></span>**Debug breakout header signal map**

> The active low W\_DISABLE# signal is on pin 20 of the signal breakout header. GND signals are positioned adjacent to the DISABLE# signal on pins 18 and 19. To assert

the DISABLE# signal to the module, place a jumper between either pins 18 and 20 or pins 19 and 21.

As an alternative, you can drive this pin with a low voltage TTL or CMOS driver. When asserted, DISABLE# lights the DISABLE LED, DS3.

<span id="page-22-3"></span><span id="page-22-0"></span>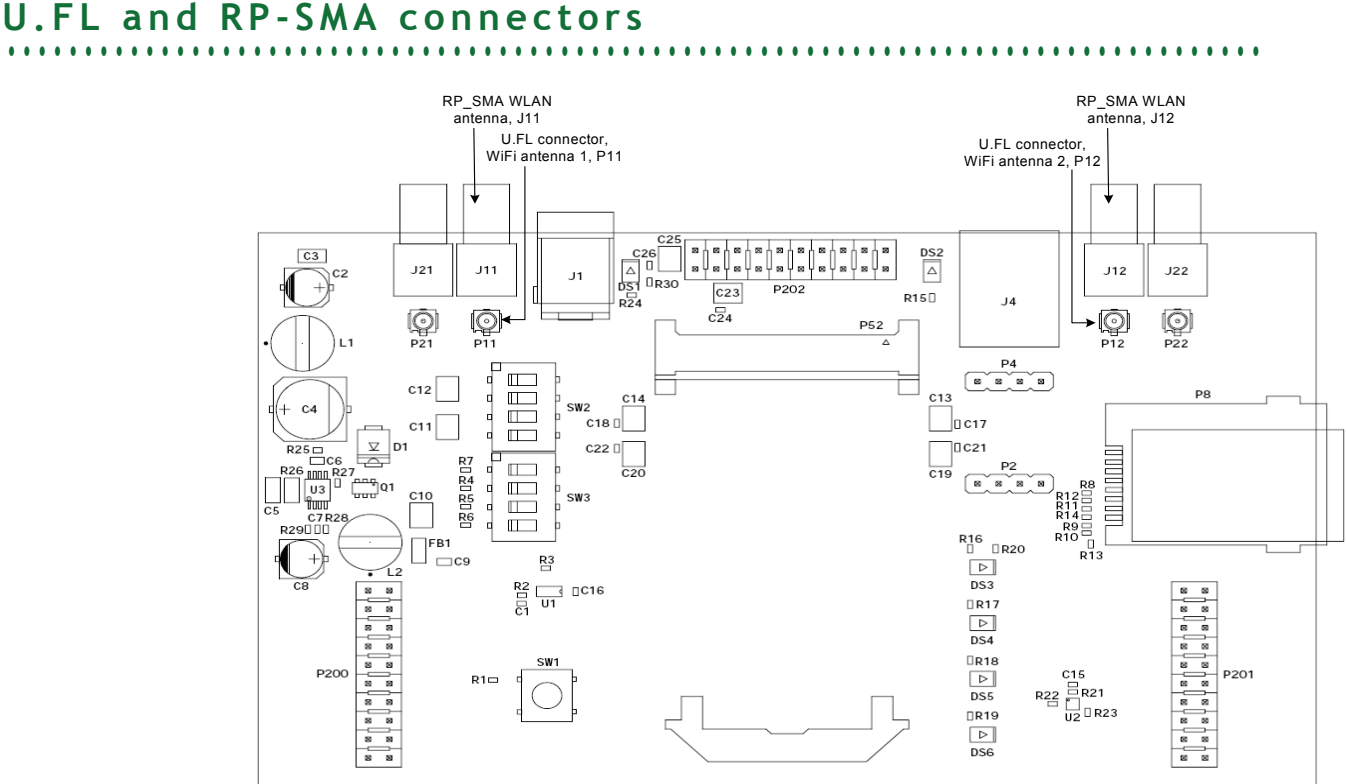

- <span id="page-22-1"></span>**U.FL connectors** The development board has two U.FL connectors that pair with two RP-SMA connectors. WiFi antenna 1 (P11) pairs with RP-SMA connector J11; WiFi antenna 2 (P12) pairs with RP-SMA connector J12.
- <span id="page-22-4"></span><span id="page-22-2"></span>**???U.FL cables** The development kit includes two U.FL-to-U.FL cables that can be used to connect the module and development board. The number of cables used depends on whether one antenna is used to transmit and receive or two antennas are used (diversity receive).
	- **1** Attach one end of the cable(s) to the U.FL connector(s) on the Connect Wi-Wave module.

**ABOUT THE DEVELOPMENT BOARD** *U.FL and RP-SMA connectors*

- **2** Attach the other end of the cable(s) to the U.FL connector(s) on the development board.
- **3** Attach the RP-SMA antenna to the appropriate RP-SMA connector on the development board.

<span id="page-23-0"></span>**RP-SMA connectors** If you are using only one cable/connection, be sure you attach the RP-SMA antenna to the correct connector:

- If the cable is connected to U.FL connector P11, or WiFi antenna 1, attach the RP-SMA antenna to J11.
- <span id="page-23-2"></span>■ If the cable is connected to U.FL connector P12, or WiFi antenna 2, attach the RP-SMA antenna to J12.

<span id="page-23-1"></span>**For more information** For information about the antenna(s) and using it, see [Chapter 3, "Using the](#page-24-2)  [Antenna."](#page-24-2)

# <span id="page-24-2"></span><span id="page-24-0"></span>*Using the Antenna*

<span id="page-24-4"></span><span id="page-24-3"></span> $\prod$  he Digi Connect Wi-Wave development board supports three types of antennas:

- 29000095 ANT, WHIP 2.4-2.5 GHz Dipole (2.0000)
- $\blacksquare$  29000146 ANT, WHIP 2.4 GHz Dipole 5 dBi (2.0000)

Attach the U.FL-to-U.FL cables, provided in the development kit, to both the module and the development board. There are two cables included; whether you use one cable or both depends on how you set up your antenna(s).

Be sure that the antenna you use complies with the regulatory requirements of your region. In North America, for example, you can operate only with antennas approved by Digi International, Inc., or antennas matching the specifications of Digi-approved antennas.

<span id="page-24-1"></span>**Necessary Conditions for Integration**

The following conditions are necessary for integration:

- The antenna must be installed such that 20 cm is maintained between the antenna and users for all installations.
- **The transmitter module may not be co-located with any other transmitter or** antenna.
- **The Module is approved using the FCC "unlicensed modular transmitter** approval" method; therefore, the module must be used with the originallyapproved antennas only. As long as you meet these three conditions, further transmitter testing will not be required. However, you are still responsible for testing your end-product for any additional compliance requirements associated with this module installation (e.g., digital device emissions, PC peripheral requirements, etc.).

**Note**: In the event that any of these conditions cannot be met (for example portable configurations, co-location with another transmitter, or use of a different antenna), then the FCC authorization is no longer considered valid, and you are unable to use the FCC ID on the final product. In these circumstances, you will be responsible for re-evaluating the end product (including the transmitter) and obtaining a separate FCC authorization.

<span id="page-25-2"></span><span id="page-25-0"></span>**Connect Wi-Wave antenna configurations**

The Connect Wi-Wave can transmit data or receive data, but not at the same time. Software controls the transmit/receive functionality as well as the antenna switch. You have the option of using two antennas (required for diversity receive) or one antenna to transmit and receive data.

- **Using two antennas:** The Connect Wi-Wave transmits on one antenna and receives on the other antenna (at separate times) without changing the antenna switch. Use both cables.
- **Using one antenna:** The Connect Wi-Wave transmits on one antenna, software toggles the antenna switch, then the Connect Wi-Wave receives on the same antenna. Use only one cable, which can be connected to either U.FL connector on the module and on the development board.

<span id="page-25-3"></span><span id="page-25-1"></span>**U.FL cable and RP-SMA connection**

Use these connection steps with the RP-SMA antennas: 29000095 — 2.4-2.5 GHz Dipole and  $29000146 - 2.4$  GHz Dipole 5.5 dBi:

- **1** Attach one end of the cable(s) to the U.FL connector(s) (P1, P2) on the Connect Wi-Wave module.
- **2** Attach the other end of the cable(s) to the U.FL connector(s) (P11, P12) on the development board.
- **3** Attach the RP-SMA antenna to the appropriate RP-SMA connector (J11, J12) on the development board. If you are using only one cable/connection, be sure you attach the RP-SMA antenna to the correct connector:
	- If the cable is connected to U.FL connector P11, or WiFi antenna 1, attach the RP-SMA antenna to J11.
	- If the cable is connected to U.FL connector P12, or WiFi antenna 2, attach the RP-SMA antenna to J12.

<span id="page-26-9"></span><span id="page-26-0"></span>**. . . . . . . . . . . . . . . . . . . . . . . . . . . . . . . . . . . . . . . . . . . . . . . . . . . . . . . . . . . . . . . . . . . . . . . . . . . . . . . . . . General information**

The module uses the same antennas to transmit and receive the 802.11b/g RF signal. An antenna switch is required to isolate the transmit signal from the receive signal. The antenna switch works by alternately connecting the antennas to either the transceiver PA transmit output or the transceiver receive input. To support this antenna sharing scheme, the module operates in half-duplex mode; receive and transmit operations do not occur at the same time.

<span id="page-26-8"></span><span id="page-26-1"></span>**Antenna switch** The antenna switch is a digitally controlled 2.4 GHz, 50 ohm, multi-function solid state switch, controlled by software.

- The receive port can be switched between antenna 1 or antenna 2.
- The transmit port can be switched between antenna 1 or antenna 2.

The switch can handle >28dBm of signal on the transmit port. The insertion loss of the antenna switch is <0.5dB and the receive to transmit port isolation is >23dB.

## <span id="page-26-5"></span><span id="page-26-2"></span>**. . . . . . . . . . . . . . . . . . . . . . . . . . . . . . . . . . . . . . . . . . . . . . . . . . . . . . . . . . . . . . . . . . . . . . . . . . . . . . . . . . Antenna specifications: 2 dBi Dipole**

#### <span id="page-26-6"></span><span id="page-26-3"></span>**Attributes**

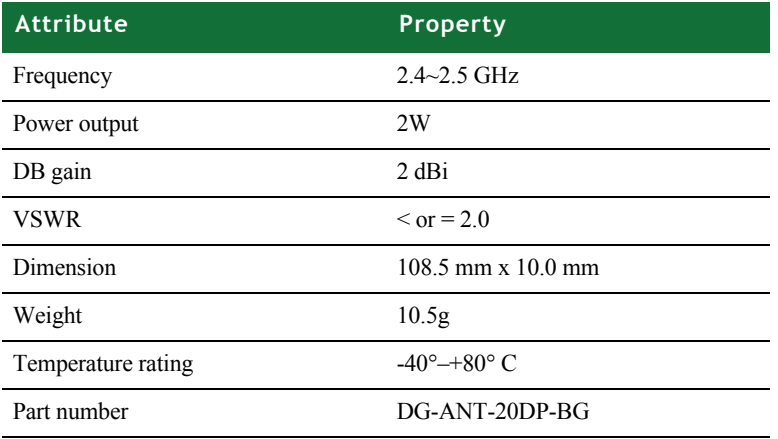

<span id="page-26-7"></span><span id="page-26-4"></span>**Dimensions Note:** Dimensions are provided for reference purposes only. The actual antenna might vary.

**USING THE ANTENNA** *Antenna specifications: 2 dBi Dipole*

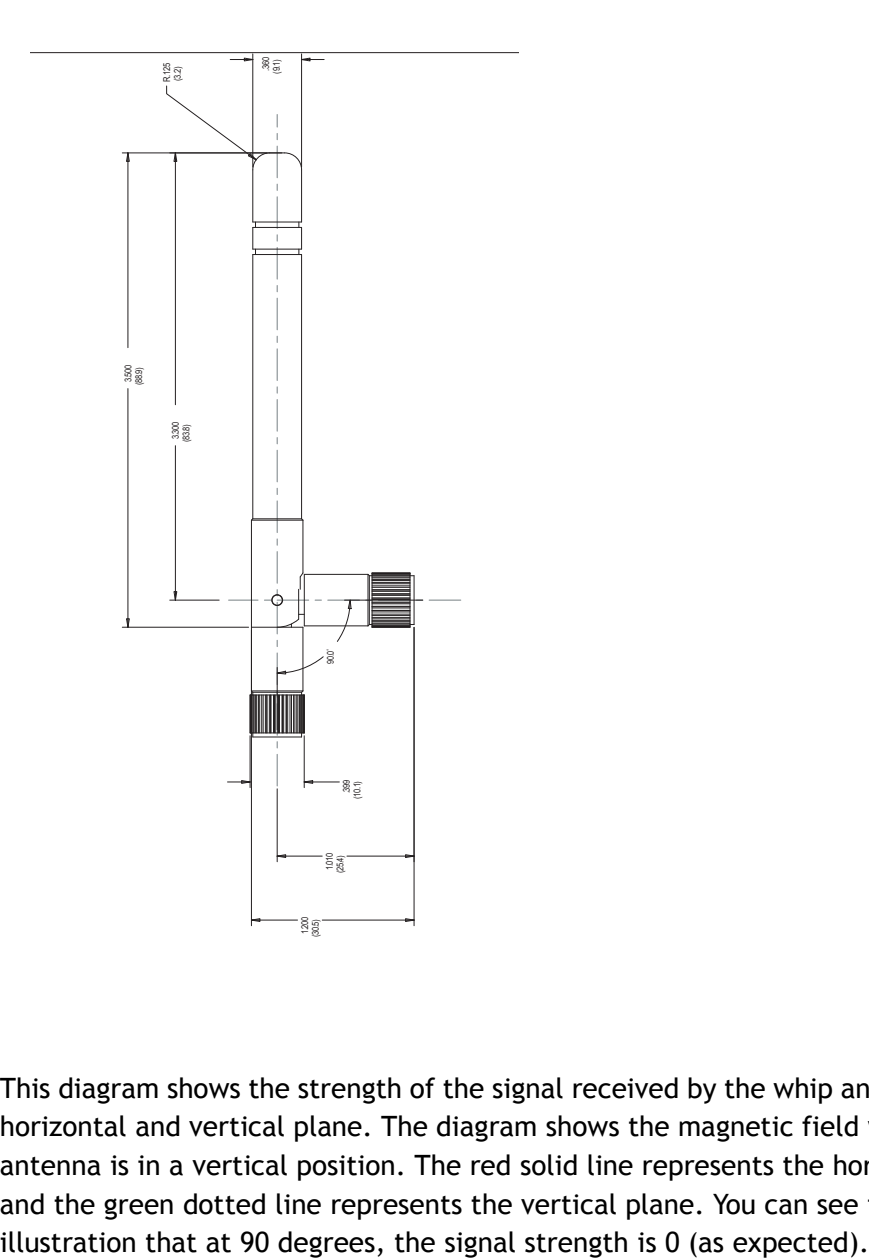

<span id="page-27-1"></span><span id="page-27-0"></span>**Antenna strength (radiation pattern) diagram**

This diagram shows the strength of the signal received by the whip antenna on both a horizontal and vertical plane. The diagram shows the magnetic field when the antenna is in a vertical position. The red solid line represents the horizontal plane and the green dotted line represents the vertical plane. You can see in the

<span id="page-28-3"></span>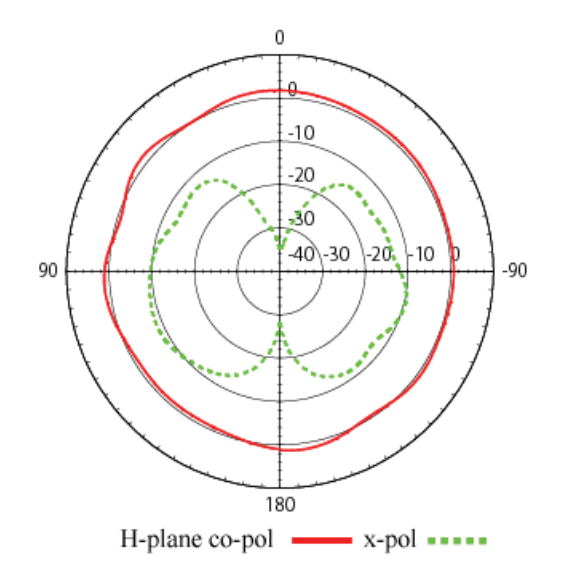

## <span id="page-28-4"></span><span id="page-28-0"></span>**. . . . . . . . . . . . . . . . . . . . . . . . . . . . . . . . . . . . . . . . . . . . . . . . . . . . . . . . . . . . . . . . . . . . . . . . . . . . . . . . . . Antenna specifications: 5.5 dBi Dipole**

#### <span id="page-28-5"></span><span id="page-28-1"></span>**Attributes**

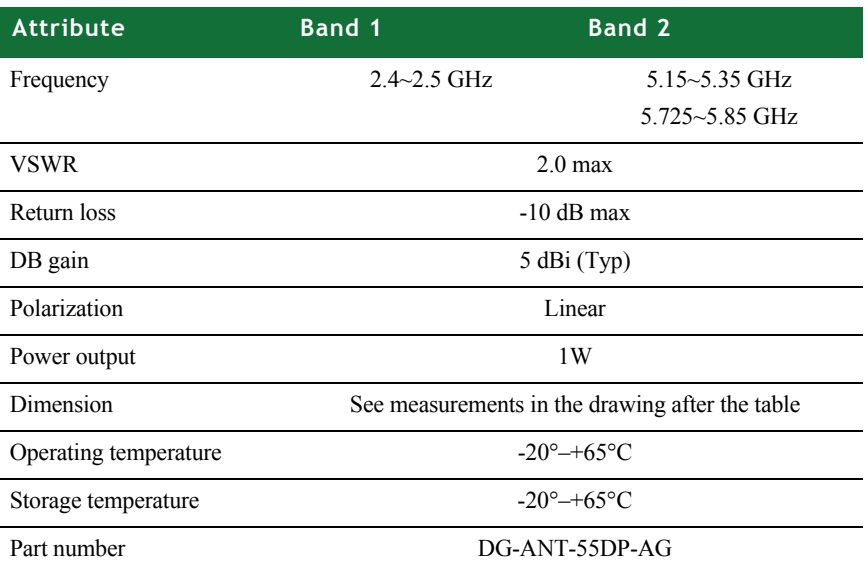

<span id="page-28-6"></span><span id="page-28-2"></span>**Dimensions Note:** Dimensions are provided for reference purposes only. The actual antenna might vary.

**USING THE ANTENNA** *Antenna specifications: 5.5 dBi Dipole*

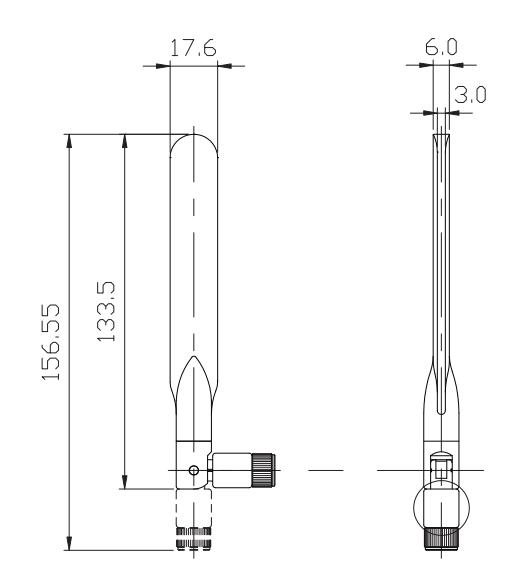

<span id="page-29-1"></span><span id="page-29-0"></span>**Radiation pattern: H-Plane (2.0 and 5.0 GHz)**

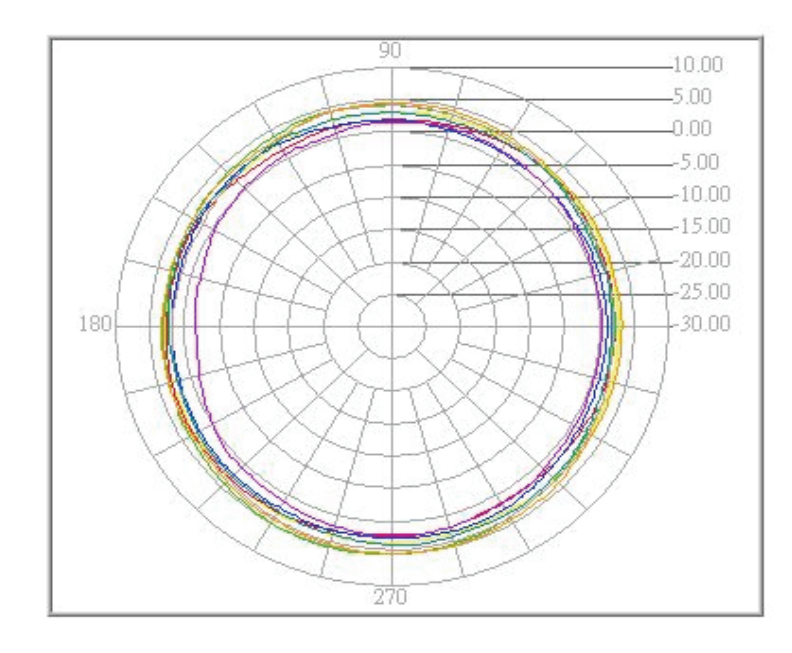

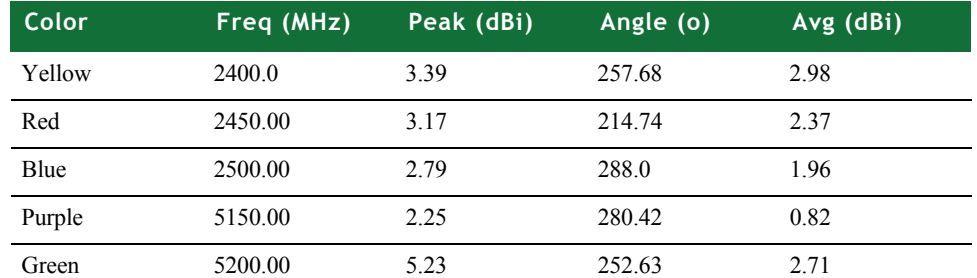

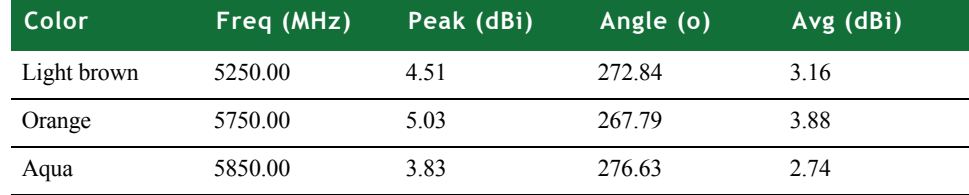

#### <span id="page-30-2"></span><span id="page-30-0"></span>**Radiation pattern: E-plane (2.0 and 5.0 GHz)**

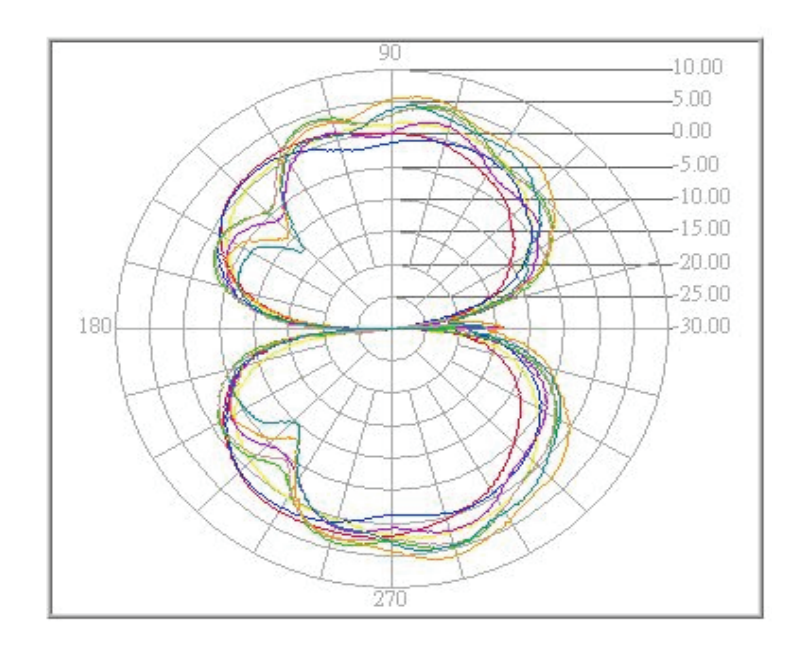

<span id="page-30-1"></span>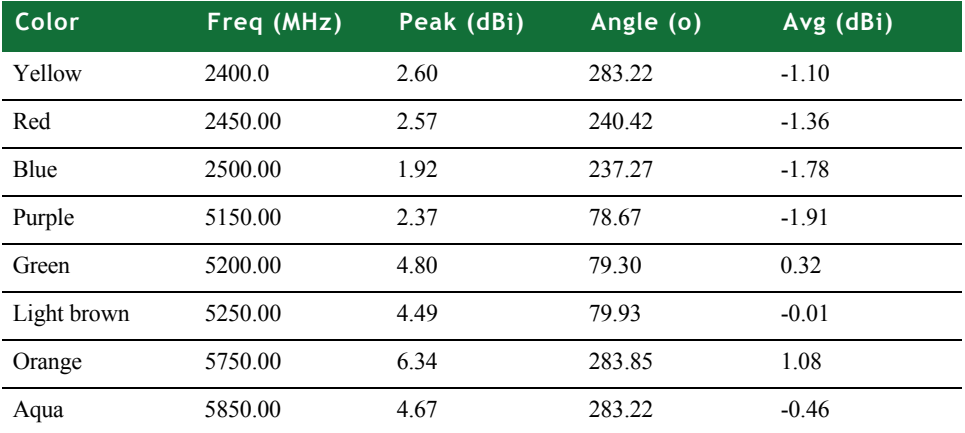

### <span id="page-31-4"></span><span id="page-31-0"></span>**. . . . . . . . . . . . . . . . . . . . . . . . . . . . . . . . . . . . . . . . . . . . . . . . . . . . . . . . . . . . . . . . . . . . . . . . . . . . . . . . . . End Product Labeling**

This transmitter module is authorized for use only in devices where the antenna may be installed, such that 20 cm may be maintained between the antenna and users (e.g., routers, wireless ASDL modems, and similar equipment). Label the final end product in a visible area with the following statement: "Contains Wi-Wave FCC ID: MCQ-50M1380."

**Note**: For Canadian users, use the following statement: ""Contains Wi-Wave IC: 1846A-50M1380."

### <span id="page-31-3"></span><span id="page-31-1"></span>**End User Manual: RF Exposure Statements**

The end user manual must include the following information in a prominent location:

"IMPORTANT NOTE: To comply with FCC RF exposure compliance requirements, the antenna used for this transmitter must be installed to provide a separation distance of at least 20 cm from all persons and must not be co-located or operating in conjunction with any other antenna or transmitter."

<span id="page-31-2"></span>**Additional End User Information**  Please do not provide the end user with any instructions on how to remove or to install the Connect Wi-wave module.

#### **USING THE ANTENNA** *End User Manual: RF Exposure Statements*

. . . . .

 $\overline{a}$ l. l,

# <span id="page-34-0"></span>*Appendix A: Specifications*

<span id="page-34-5"></span> $\mathrel{\mathop{\rule{.15pt}{.}}\nolimits}$  his appendix provides Digi Connect Wi-Wave module specifications as well as safety statements and antenna specifics.

## <span id="page-34-3"></span><span id="page-34-1"></span>**. . . . . . . . . . . . . . . . . . . . . . . . . . . . . . . . . . . . . . . . . . . . . . . . . . . . . . . . . . . . . . . . . . . . . . . . . . . . . . . . . . Environmental specifications**

The module board assembly meets all functional requirements when operating in this environment:

- Operating temperature: -30°C to +75°C???
- Storage temperature:  $-40^{\circ}$ C to  $+125^{\circ}$ C
- Relative humidity: 5% to 95%, non-condensing
- Altitude: 0 to 12,000 feet

## <span id="page-34-4"></span><span id="page-34-2"></span>**. . . . . . . . . . . . . . . . . . . . . . . . . . . . . . . . . . . . . . . . . . . . . . . . . . . . . . . . . . . . . . . . . . . . . . . . . . . . . . . . . . Mechanical dimensions**

- **Length: 2.006 inches**  $(50.95 \text{ mm})$ 
	- $Width: 1.181$  inches  $(30.00$  mm)
	- $\blacksquare$  Height: 0.187 inches (4.75 mm)
	- $\blacksquare$  Top: 0.095 inches (2.40 mm)
	- Bottom:  $0.053$  inches  $(1.35 \text{ mm})$
	- **Neight: 8 grams (approximately)**

### <span id="page-35-4"></span><span id="page-35-3"></span><span id="page-35-0"></span>**. . . . . . . . . . . . . . . . . . . . . . . . . . . . . . . . . . . . . . . . . . . . . . . . . . . . . . . . . . . . . . . . . . . . . . . . . . . . . . . . . . Power requirements**

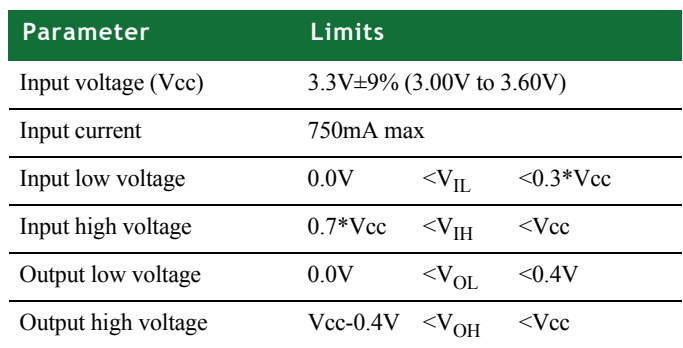

## <span id="page-35-5"></span><span id="page-35-1"></span>**. . . . . . . . . . . . . . . . . . . . . . . . . . . . . . . . . . . . . . . . . . . . . . . . . . . . . . . . . . . . . . . . . . . . . . . . . . . . . . . . . . RF exposure statement**

The Connect Wi-Wave module complies with RF exposure limits for humans as called out in RSS-102. It is exempt from RF evaluation based on its operating frequency of 2.4 GHz, and effective radiated power less than the three watt requirement for a mobile device (>20 cm separation) operating at 2.4 GHz.

<span id="page-35-6"></span><span id="page-35-2"></span>**. . . . . . . . . . . . . . . . . . . . . . . . . . . . . . . . . . . . . . . . . . . . . . . . . . . . . . . . . . . . . . . . . . . . . . . . . . . . . . . . . . Safety statements**

**To avoid contact with electrical current:**

- Never install electrical wiring during an electrical storm.
- Use a screwdriver and other tools with insulated handles.
- **Near safety glasses or goggles.**
- **Installation of inside wiring may bring you close to electrical wire, conduit,** terminals and other electrical facilities. Extreme caution must be used to avoid electrical shock from such facilities. Avoid contact with all such facilities.
- **Protectors and grounding wire placed by the service provider must not be** connected to, removed, or modified by the customer.
- Do not touch or move the antenna(s) while the unit is transmitting or receiving.
- Do not hold any component containing a radio such that the antenna is very close to or touching any exposed parts of the body, especially the face or eyes, while transmitting.
- Do not operate a portable transmitter near unshielded blasting caps or in an explosive environment unless it is a type especially qualified for such use.

Any *external* communications wiring you may install needs to be constructed to all relevant electrical codes. In the United States, this is the National Electrical Code Article 800. Contact a licensed electrician for details.

## <span id="page-36-0"></span>**. . . . . . . . . . . . . . . . . . . . . . . . . . . . . . . . . . . . . . . . . . . . . . . . . . . . . . . . . . . . . . . . . . . . . . . . . . . . . . . . . . Module and development board dimensions**

<span id="page-36-2"></span><span id="page-36-1"></span>**Module dimensions** **Note:** The measurements in this drawing are in inches.

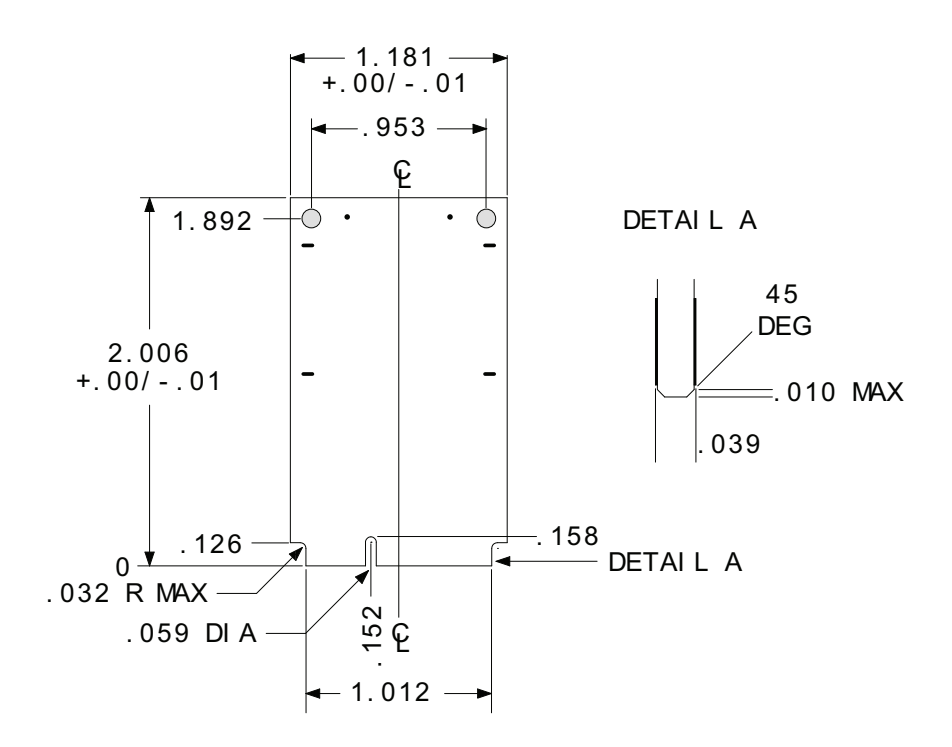

#### <span id="page-37-1"></span><span id="page-37-0"></span>**Development board dimensions**

**Note:** The measurements in this drawing are in inches.

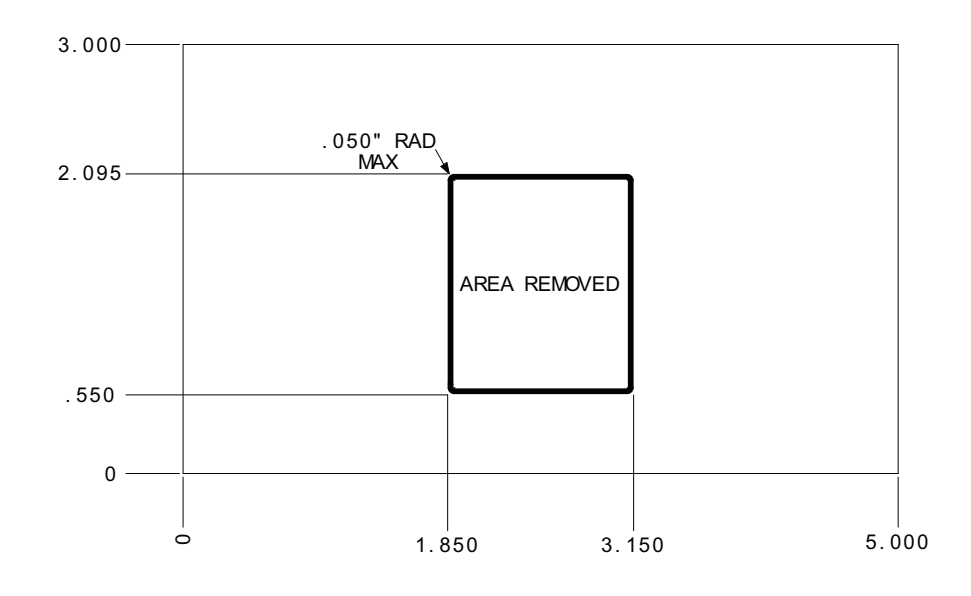

# <span id="page-38-0"></span>*Appendix B:Certifications*

<span id="page-38-2"></span> $\Gamma$  he Connect Wi-Wave products comply with the standards cited in this section.

## <span id="page-38-1"></span>**. . . . . . . . . . . . . . . . . . . . . . . . . . . . . . . . . . . . . . . . . . . . . . . . . . . . . . . . . . . . . . . . . . . . . . . . . . . . . . . . . . FCC Part 15 Class B**

#### **Radio Frequency Interface (RFI) (FCC 15.105)**

The Connect Wi-Wave embedded module has been tested and found to comply with the limits for Class B digital devices pursuant to Part 15 Subpart B, of the FCC rules. These limits are designed to provide reasonable protection against harmful interference in a residential environment. This equipment generates, uses, and can radiate radio frequency energy, and if not installed and used in accordance with the instruction manual, may cause harmful interference to radio communications. However, there is no guarantee that interference will not occur in a particular installation. If this equipment does cause harmful interference to radio or television reception, which can be determined by turning the equipment off and on, the user is encouraged to try and correct the interference by one or more of the following measures:

- Reorient or relocate the receiving antenna.
- **IF** Increase the separation between the equipment and receiver.
- Connect the equipment into an outlet on a circuit different from that to which the receiver is connected.
- Consult the dealer or an experienced radio/TV technician for help.

#### **Labeling Requirements (FCC 15.19)**

This device complies with Part 15 of FCC rules. Operation is subject to the following two conditions: (1) this device may not cause harmful interference, and (2) this

device must accept any interference received, including interference that may cause undesired operation.

If the FCC ID is not visible when installed inside another device, then the outside of the device into which the module is installed must also display a label referring to the enclosed module FCC ID. This exterior label can use wording such as the following: *Contains Transmitter Module FCC ID: MCQ-50M1380, IC: 1846A-50M1380*.

#### **Modifications (FCC 15.21)**

Changes or modifications to this equipment not expressly approved by Digi may void the user's authority to operate this equipment.

#### **Industry Canada**

This digital apparatus does not exceed the Class B limits for radio noise emissions from digital apparatus set out in the Radio Interference Regulations of the Canadian Department of Communications.

Le present appareil numerique n'emet pas de bruits radioelectriques depassant les limites applicables aux appareils numeriques de la class B prescrites dans le Reglement sur le brouillage radioelectrique edicte par le ministere des Communications du Canada.

#### **Declaration of Conformity**

(In accordance with FCC Dockets 96-208 and 95-19)

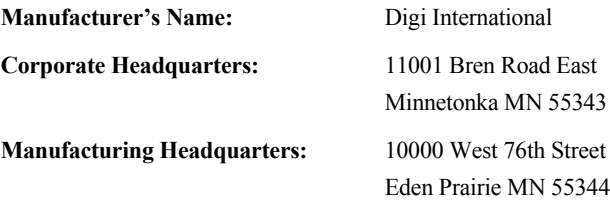

Digi International declares, that the product:

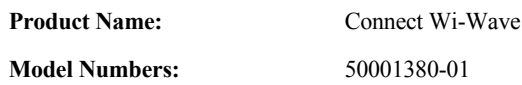

to which this declaration relates, meets the requirements specified by the Federal Communications Commission as detailed in the following specifications:

- Part 15, Subpart B, for Class B equipment
- **FCC Docket 96-208 as it applies to Class B personal**
- **Personal computers and peripherals**

The product listed above has been tested at an External Test Laboratory certified per FCC rules and has been found to meet the FCC, Part 15, Class B, Emission Limits. Documentation is on file and available from the Digi International Homologation Department.

#### **International EMC Standards**

The Connect Wi-Wave meets the following standards:

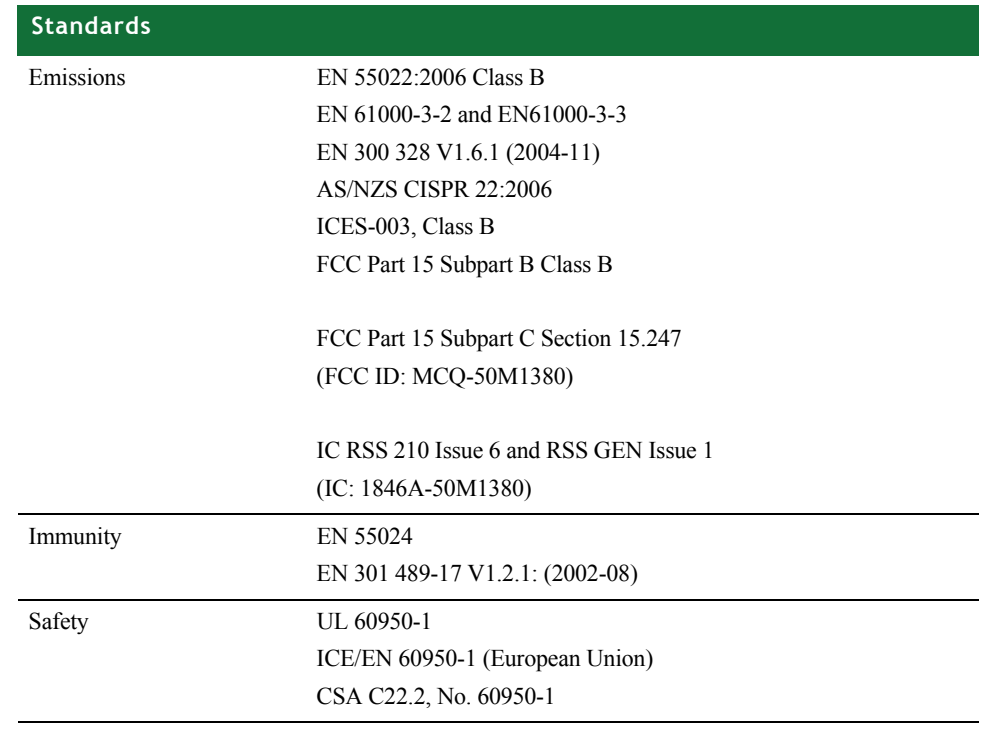

# *Index*

#### **Numerics**

2 dBi Dipole antenna [29](#page-26-5)-[31](#page-28-3) attributes [29](#page-26-6) dimensions [29](#page-26-7) strength (radiation pattern) diagram [30](#page-27-1) 5.5 dBi Dipole antenna [31](#page-28-4)-[33](#page-30-1) attributes [31](#page-28-5) dimensions [31](#page-28-6) radiation pattern, E-plane [33](#page-30-2) radiation pattern, H-Plane [32](#page-29-1) 802.11b/g modes and channels [12](#page-9-3)

**. . . . . . . . . . . . . . . . . . . . . . . . . . . . . . . . . . . . . . . . . . . . . . . . . . . . . . . . . . . . . . . . . . . . . . . . . . . . . . .**

#### **A**

antenna switch [29](#page-26-8) antennas about  $27-34$  $27-34$  $27-34$ configurations [28](#page-25-2) specifications 2 dBi Dipole [29](#page-26-5) 5.5 dBi Dipole [31](#page-28-4) switch [29](#page-26-8) types [27](#page-24-4) U.FL cable and RP-SMA connection [28](#page-25-3)

#### **C**

certifications [41](#page-38-2)

#### **D**

debug breakout header, P201 [24](#page-21-3) development board about  $15-26$  $15-26$  $15-26$ 

debug breakout header [24](#page-21-3) dimensions [40](#page-37-1) features [15](#page-12-4) JTAG [22](#page-19-2) layout [16](#page-13-2) LEDs [19](#page-16-4) module connector, P52 [17](#page-14-2) power supply [21](#page-18-3) reset functionality [20](#page-17-3) RP-SMA connectors [25](#page-22-3) switches [20](#page-17-3) U.FL connectors [25](#page-22-3) USB peripheral interface [23](#page-20-3) dimensions development board [40](#page-37-1) module [39](#page-36-2) DISABLE signal [13](#page-10-4) DS1 (LED) [19](#page-16-5) DS2 (LED) [19](#page-16-6) DS3, DISABLE LED [19](#page-16-7) DS4, WAN LED [19](#page-16-8) DS5, LAN LED [19](#page-16-9) DS6, PAN LED [19](#page-16-10)

### **E**

End [34](#page-31-4) environmental specifications [37](#page-34-3)

### **F**

features development board [15](#page-12-4) module [9](#page-6-2)

#### **G**

General [29](#page-26-9)

### **I**

input power jack, J1 [21](#page-18-4) input power supply [21](#page-18-5)

### **J**

J1, input power jack [21](#page-18-4) J4, USB peripheral jack [23](#page-20-4) JTAG header, P200 [22](#page-19-2)

#### **L**

LED DS1 [19](#page-16-5) LED DS2 [19](#page-16-6) LED DS3, DISABLE [19](#page-16-7) LED DS4, WAN [19](#page-16-8) LED DS5, LAN [19](#page-16-9) LED DS6, PAN [19](#page-16-10) LEDs debug (signal) breakout header [19](#page-16-11) development board [19](#page-16-4) module [13](#page-10-5)

#### **M**

mechanical dimensions, module [37](#page-34-4) module 802.11b/g modes and channels [12](#page-9-3) about  $9-13$  $9-13$  $9-13$ definition [9](#page-6-4) dimensions [39](#page-36-2) environmental specifications [37](#page-34-3) features [9](#page-6-2) layout [10](#page-7-3) LEDs [13](#page-10-5) mechanical dimensions [37](#page-34-4) module edge connector [10](#page-7-4) power [13](#page-10-7) power requirements [38](#page-35-4)

primary interface [9](#page-6-5) reset generator [13](#page-10-8) specifications [37](#page-34-5) USB peripheral controller [11](#page-8-2) voltage monitor [13](#page-10-8) voltage regulators [12](#page-9-4) module connector, P52 [17](#page-14-2) module edge connector [10](#page-7-4) pinout [10](#page-7-5)

### **P**

P200, JTAG header [22](#page-19-2) P201, debug breakout header [24](#page-21-3) power development board [21](#page-18-3) module [13](#page-10-7) power requirements, module [38](#page-35-4)

### **R**

reset functionality [20](#page-17-3) reset generator [13](#page-10-8) RESET# [20](#page-17-4) RF exposure statement [38](#page-35-5) RP-SMA connection [28](#page-25-3) RP-SMA connectors [25](#page-22-3)

### **S**

safety statements [38](#page-35-6) specifications, module [37](#page-34-5) switches [20](#page-17-3)

### **U**

U.FL cable and RP-SMA connection [28](#page-25-3) U.FL cables [25](#page-22-4) U.FL connectors [25](#page-22-3) USB peripheral controller [11](#page-8-2) USB peripheral interface [23](#page-20-3) USB peripheral jack, J4 [23](#page-20-4)

### **V**

voltage monitor [13](#page-10-8), [20](#page-17-5) voltage regulators [12](#page-9-4)

### **W**

W\_DISABLE# signal [24](#page-21-4)